# UNIVERZITA PARDUBICE Fakulta elektrotechniky a informatiky

Monitorovací systém výtahu

David Bleha

Bakalářská práce 2022

Univerzita Pardubice Fakulta elektrotechniky a informatiky Akademický rok: 2021/2022

# ZADÁNÍ BAKALÁŘSKÉ PRÁCE

(projektu, uměleckého díla, uměleckého výkonu)

Jméno a příjmení: **David Bleha** Osobní číslo: **I19193**

Studijní program: **B0714P060001 Aplikovaná elektrotechnika** Téma práce: **Monitorovací systém výtahu** Zadávající katedra: **Katedra elektrotechniky**

## Zásady pro vypracování

Cílem práce je pomocí řídící jednotky TECO foxtrot 2 CP-2090 vytvořit monitorovací systém pro výtah. Jednotka Cp-2090 bude komunikovat s řídící deskou výtahu přes sériovou linku. Budou vyčítány informace o aktuálním stavu, poloze výtahu, a hlavně poruch výtahu, u kterých bude zaznamenávám přesný čas vzniku, a také kód dané poruchy. Program řídící jednotky bude psán v jazyce ST (strukturovaný text) a jako vývojový nástroj bude použit program Mosaic. K systému se bude možné připojit jako na webovou stránku, která bude vytvořena pomocí nástroje WebMaker obsaženým v Mosaicu. V teoretické části si student nastuduje problematiku monitorování parametrů u výtahů, vývojový nástroj Mosaic a porovná rozdílné možnosti monitorovaných parametrů u různých výrobců.

Seznam doporučené literatury:

1] Programování PLC podle normy IEC 61 131-3 v prostředí Mosaic. TECO Advanced automation [online]. Kolín, ČR, 2017 [cit. 2021-11-14]. Dostupé z: https://www.tecomat.cz/modules/DownloadManager/download.php?alias=txv00321\_01\_mosaic\_progiec\_cz 2] Nástroj WebMaker. TECO Advanced automation [online]. Ko|ín, ČR, 2017 [cit. 2021-14]. Dostupné z: https://www.tecomat.cz/modules/DownloadManager/download.php?alias=txv00328- 01 mosaic webmarker cz 3] PROGRAMOVATELNÉ AUTOMATY TECOMAT FOXTROT CP-2090. TECO Advanced automation [online]. Kolín, ČR, 2017 [cit. 2021-11-14). Dostupné z: https://www.tecomat.cz/modules/DownloadManager/download.php?alias=txv00453-01\_foxtrot2\_cp-2090\_u02\_c 4] SÉRIOVÁ KOMUNIKACE PROGRAMOVATELNÝCH AUTOMATŮ TECOMAT Foxtrot 2.TECO Advanced automation [online]. Kolín, ČR, 2017 [cit. 2021.11.14]. Dostupné z: https://www.tecomat.cz/modules/DownloadManager/download.php?alias=txv00469\_01\_foxtrot2\_seriovkomunikace\_u02\_cz

L.S.

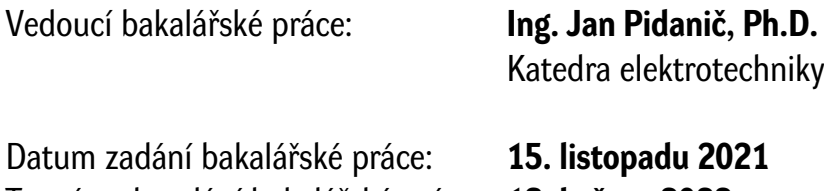

Termín odevzdání bakalářské práce: **13. května 2022**

**Ing. Zdeněk Němec, Ph.D.** v.r. děkan

**Ing. Jan Pidanič, Ph.D.** v.r. vedoucí katedry

#### **Prohlášení autora**

Prohlašuji:

Tuto práci jsem vypracoval samostatně. Veškeré literární prameny a informace, které jsem v práci využil, jsou uvedeny v seznamu použité literatury.

Byl jsem seznámen s tím, že se na moji práci vztahují práva a povinnosti vyplývající ze zákona č. 121/2000 Sb., autorský zákon, zejména se skutečností, že Univerzita Pardubice má právo na uzavření licenční smlouvy o užití této práce jako školního díla podle § 60 odst. 1 autorského zákona, a s tím, že pokud dojde k užití této práce mnou nebo bude poskytnuta licence o užití jinému subjektu, je Univerzita Pardubice oprávněna ode mne požadovat přiměřený příspěvek na úhradu nákladů, které na vytvoření díla vynaložila, a to podle okolností až do jejich skutečné výše.

Beru na vědomí, že v souladu s § 47b zákona č. 111/1998 Sb., o vysokých školách a o změně a doplnění dalších zákonů (zákon o vysokých školách), ve znění pozdějších předpisů, a směrnicí Univerzity Pardubice č. 9/2012, bude práce zveřejněna v Univerzitní knihovně a prostřednictvím Digitální knihovny Univerzity Pardubice.

V Pardubicích dne 12.05.2023

David Bleha

#### **Poděkování**

Mé hlavní díky patří Ing. Martinu Koropeckému, který se ujal vedení mé práce a celé firmě Proteco s.r.o., všem zaměstnancům firmy za ochotné rady a pomoc při tvorbě práce. Dále bych také chtěl poděkovat Ing. Janu Pidaničovi, Phd za ohromnou trpělivost a cenné rady k psaní této práce. V neposlední řadě patři mé díky Zdeňkovi Starému za pomoc při sběru informací o monitorovacích systémech konkurenčních firem. Velmi si cením také podpory ze strany své rodině, která mě provázela celým mým studiem.

#### **Anotace**

Bakalářská práce se věnuje návrhu a implementaci monitorovacího systému výtahů. V práci jsou představeni hlavní výrobci výtahů v České republice, jsou v ní stanoveny požadavky na funkce výtahového monitorovacího systému, podrobně je popsána řídící deska výtahu EKM 66 a její komunikační protokol. Dále je navržena konkrétní realizace monitorovacího systému na platformě PLC pomocí jazyka ST (Strukturovaný text). V práci je vytvořeno uživatelské rozhraní monitorovacího systému prostřednictvím WebMakeru.

#### **Klíčová slova**

TECO, PLC, výtahy, monitorovací systém, EKM66

#### **Title**

Monitoring system of the elevator

#### **Annotation**

The bachelor thesis deals with the design and implementation of a monitoring system for elevators. The thesis introduces the main manufacturers of elevators in the Czech Republic. The thesis sets out the requirements for the functions of the elevator monitoring system. It describes in detail the EKM 66 elevator control board and its communication protocol. The specific implementation of the monitoring system on a PLC platform using the ST (Structured Text) language is proposed. The user interface of the monitoring system is created using WebMaker.

#### **Keywords**

TECO, PLC, elevators, the monitoring system, EKM66

## Obsah

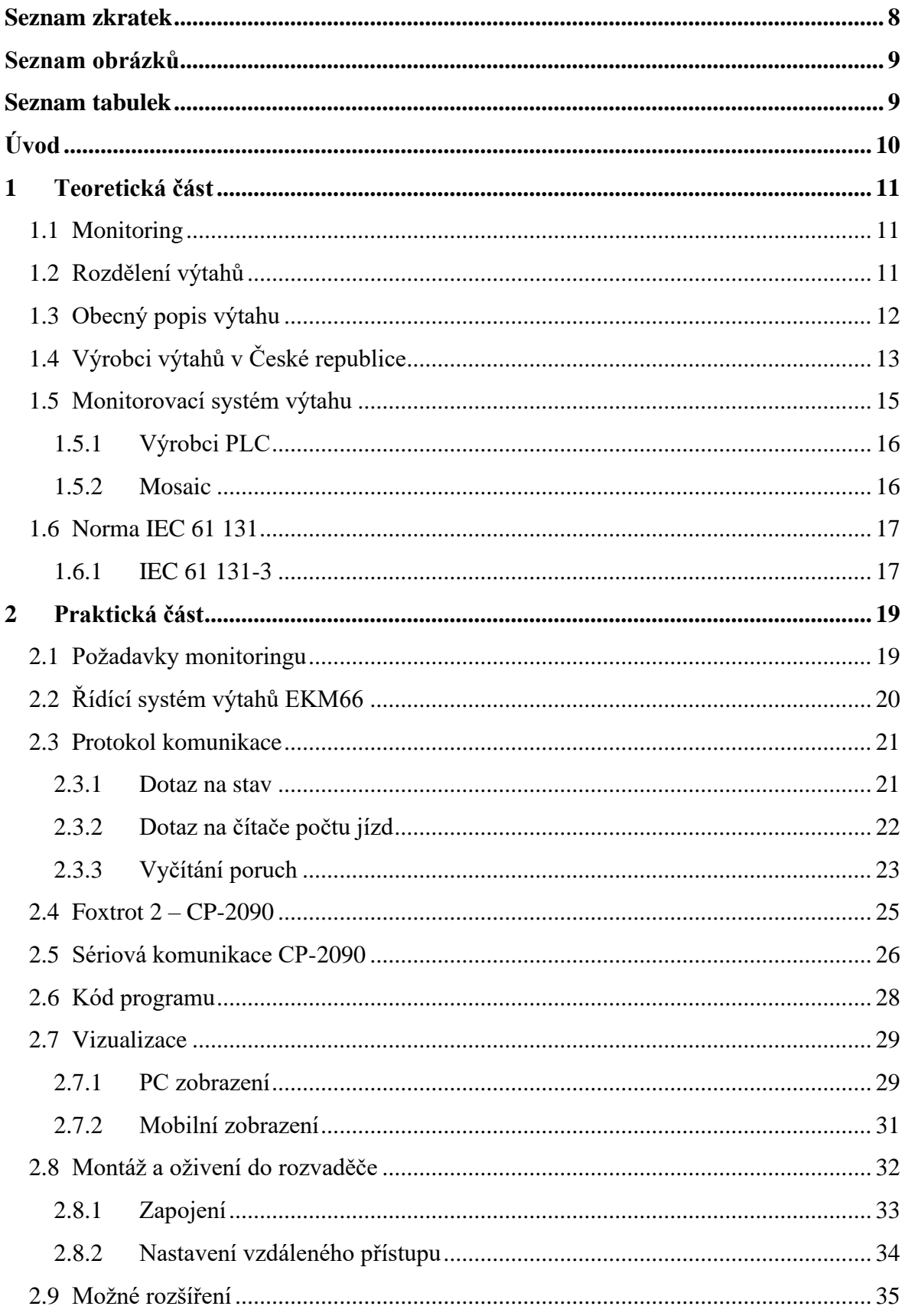

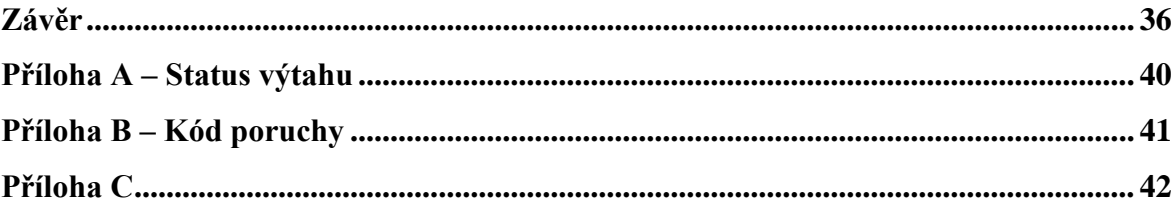

## <span id="page-8-0"></span>**Seznam zkratek**

PLC Programmable logic controller ISO International Organization for Standardisation ČR Česká republika IEC International Electrotechnical Commission

## <span id="page-9-0"></span>Seznam obrázků

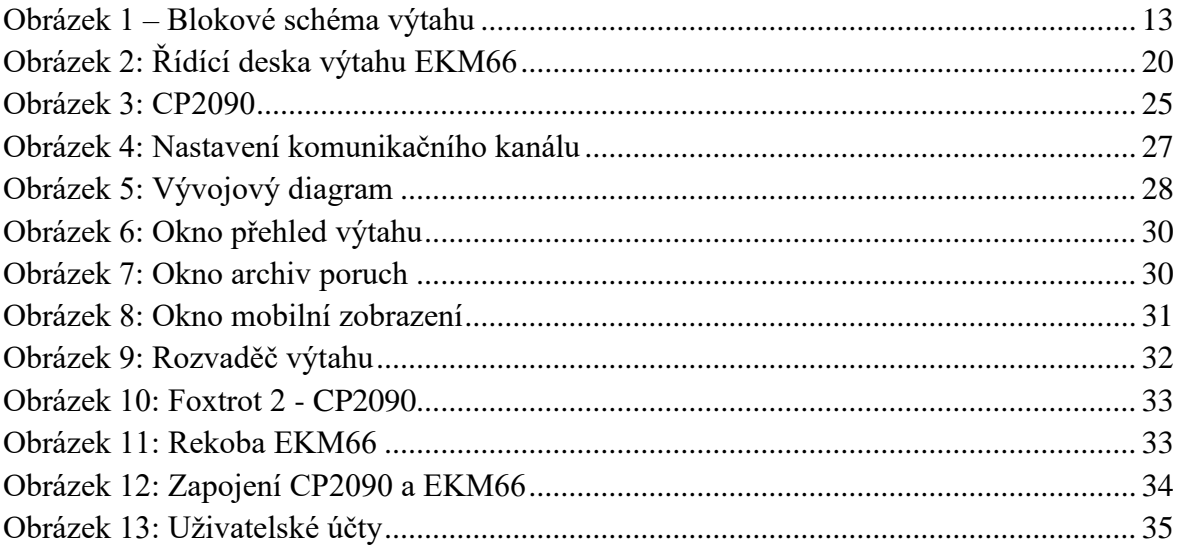

## <span id="page-9-1"></span>Seznam tabulek

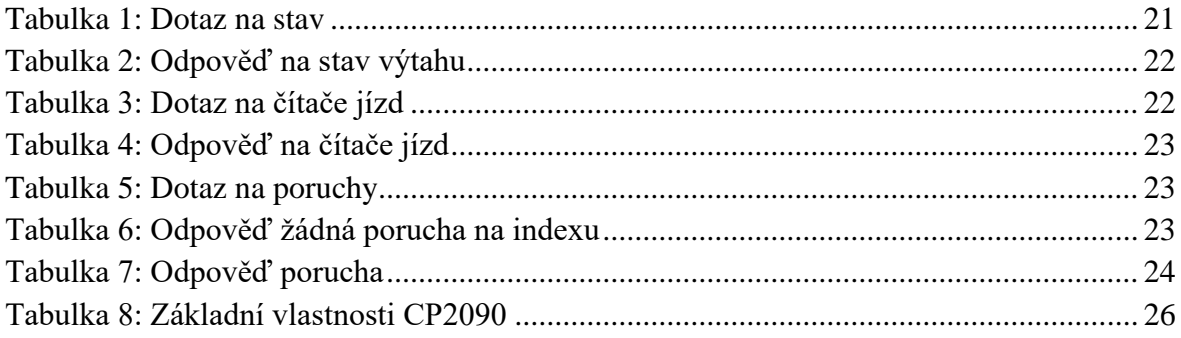

## <span id="page-10-0"></span>**Úvod**

Výtahy jsou zařízení, jež využíváme v běžném životě téměř každý den. Kvůli jejich nepřetržitému provozu u nich často dochází k poruchám či jiným potížím, jež je potřeba obratem vyřešit a uvést výtah znovu do provozu, aby bylo zajištěno pohodlí a bezpečnost pasažérů. Ze zmíněných důvodů je cílem této bakalářské práce navrhnout a implementovat monitorovací systém výtahu, jenž by dokázal identifikovat obtíže při provozu výtahu a pomohl s řešením případných nastalých problémů.

Bakalářská práce se skládá ze dvou rozsáhlejších celků, a to z části teoretické a praktické. Teoretická část je tvořena šesti podkapitolami. V prvních třech podkapitolách jsou podrobně popsány jednotlivé části výtahu, rovněž je v nich uvedeno obecné rozdělení výtahů podle jejich pohonu. V další části kapitoly jsou nastíněna možná konstrukční řešení monitoringu. Stěžejní pasáží kapitoly je pak průzkum současného trhu. Jsou v ní představeny nabídky monitorovacích systémů konkurenčních firem, jež se pohybují na českém trhu. Následující podkapitoly teoretické části se zabývají problematikou PLC a volbou vhodného PLC pro monitorovací systém.

Praktická část bakalářské práce se odvíjí od faktu, že navrhovaný monitorovací systém vznikl v rámci mé studentské praxe ve firmě Proteco. Jedná se o monitorovací systém vytvořený pro potřeby konkrétního zákazníka. Navrhovaný monitorovací systém využívá platformu PLC.

V praktické části budou nejprve stanoveny požadované vlastnosti monitorovacího systému. Dále bude následovat podrobné seznámení s řídící deskou monitorovaného výtah. Nejdůležitějším oddílem celé bakalářské práce pak je protokol komunikace s řídící deskou výtahu, jenž je v praktické části detailně popsán. Praktická část se poté věnuje konkrétnímu konstrukčnímu řešení navrhovaného systému – výběru řídícího PLC, jeho montáži do rozvaděče výtahu a navržení řídícího programu pro PLC. Součástí kapitoly je i podrobný popis vizualizace monitorovacího systému, jež byla vytvořena pomocí nástroje WebMaker.

## <span id="page-11-0"></span>**1 Teoretická část**

#### <span id="page-11-1"></span>**1.1 Monitoring**

V současné době se s rozvojem průmyslu 4.0 klade velký důraz na digitalizaci a vyšší efektivitu výrobních procesů, jejíž součástí je i rozvoj monitoringu. Monitoring se věnuje monitorování nejen celkových výrobních procesů, ale také jednotlivých zařízení, jako je například výtah. Monitoring je tedy využíván i u zařízení, která jsou používána běžně v každodenní životě.

Hlavním důvodem pro zavedení monitoringu u výtahů je přesná diagnostika v reálném čase. To znamená, že pokud dojde k technickým problémům, může odborná osoba problém ihned identifikovat a začít jej řešit. Další výhodou monitoringu je zvýšení transparentnosti mezi zákazníkem a servisem. Zákazník díky monitoringu jasně vidí, jaké potíže u výtahu nastaly. Monitoring lze také využít pro prevenci poruch. Sběr informací o jednotlivých komponentách se použije pro zlepšení odhadu životnosti komponent, a tak lze naplánovat odstávku zařízení před vznikem poruchy.

#### <span id="page-11-2"></span>**1.2 Rozdělení výtahů**

Funkci výtahu není třeba nijak složitě vysvětlovat. Podstatné je však jejich rozdělení. Výtahy můžeme dělit buď dle směru jízdy, nebo podle pohonu výtahu. Dle směru jízdy je dělíme na vertikální nebo šikmé. U šikmých výtahů je směr jízdy s mírným náklonem oproti vertikálnímu směru. Dle pohonu výtahy rozdělujeme na hydraulické a trakční. [1]

**Hydraulickým výtahům** pohon zaručuje elektrické čerpadlo, jež zvyšuje tlak v přímočarém hydraulickém válci, z něhož je následně díky zvyšování tlaku vytlačován píst. Kabina výtahu je připevněna na vytlačovaný píst. Regulací tlaku ve válci je poté docíleno pohybu nahoru nebo dolů.

**Trakční výtahy** naopak používají jako zdroj pohonu elektrické motory. Trakční výtahy lze dále rozdělit na tři podkategorie:

• Klasický trakční výtah: Hřídel motoru je připojena na kladku, na níž je zavěšena pomocí ocelových lan kabina výtahu společně s protiváhou. Díky tomu dochází k velké úspoře energie. Nevýhodou těchto výtahů je skutečnost, že již tak omezené místo ve výtahové šachtě zabere instalace pohybového aparátu pro protiváhu výtahu.

• Bubnový výtah**:** Tato varianta trakčního výtahu se liší oproti klasické variantě hlavně v absenci protiváhy. Hřídel motoru je zde připevněna na "buben", k němuž je přímo připevněna kabina pomocí ocelového lana. Výtahy tohoto typu jsou vhodné pro použití do konstrukčně menších šachet. Díky absenci protiváhy se efektivně šetří místem. Značnou nevýhodou těchto výtahů je vysoká energetická náročnost.

• Řetězový výtah: Místo tažného lana je zde použit tažný řetěz, tudíž tyto výtahy bývají levnější než ostatní typy. Nesou s sebou ale značné nevýhody, a to zejména nižší nosnost výtahu. Další nevýhodou je nižší rychlost těchto výtahů kvůli mechanicky komplikovanějšímu navíjení. V praxi jsou řetězové výtahy asi jedny z nejméně rozšířených typů.

#### <span id="page-12-0"></span>**1.3 Obecný popis výtahu**

Ačkoliv funkce výtahu je všeobecně známá, je nezbytné si detailněji přiblížit funkční části výtahu. Zcela obecně a zjednodušeně se výtah skládá z mechanické části, jež hýbe kabinou výtahu (viz. [kapitola 1.2\)](#page-11-2), a elektrické části, jež mechanickou část ovládá. Při využívání výtahu uživatel (pasažér) v jednotlivých patrech uvidí jako první tlačítko na přivolání výtahu. Následně v kabině výtahu využije tablo s volbami jízdy do jednotlivých pater.

Co však už běžný uživatel nevidí, jsou čidla umístěna na kabině výtahu. Samozřejmostí moderních výtahů je přítomnost světelné závory, jež je jedním z nejdůležitějších bezpečnostních prvků výtahu a brání přivření předmětů nebo osob do výtahových dveří. Kabina výtahu je také vybavena čidly pro přesné určení polohy výtahu (například Hallova čidla) nebo čidly měřící zatížení kabiny.

Bezpečný provoz výtahu je jednou z hlavních priorit, a proto se u výtahů zavádí tzv. "bezpečnostní obvod". Zjednodušeně řečeno mají všechny vstupy do šachty výtahu koncový spínač, jenž hlídá jejich správné zavření. Jednotlivé spínače jsou pak zapojeny v sérii za sebou, čímž vzniká "bezpečnostní obvod". Sériovým zapojením všech spínačů se zaručí uzavření všech vstupů.

Jednotlivé části a bezpečnostní prvky výtahu však nejsou schopny samy o sobě zaručit bezpečnou funkci výtahu, a proto je nejdůležitějším prvkem výtahu jeho řídící deska. Je to nadřazený řídící systém, jenž dohlíží na všechny jednotlivé části, a zaručuje tak i bezpečný provoz.

Při navrhování monitorovacích systémů výtahů existují dva postupy – buď instalovat externí čidla, a snímat tak informace nezávisle na řídící desce, nebo získávat informace přímo z desky výtahu. První uvedený způsob je však velice nevýhodný a složitý na provedení. Druhý zmíněný postup je mnohem výhodnější. Získávání informací přímo z řídící desky výtahu je značně jednodušší na realizaci a informace získané nemohou být nijak zkresleny. Pro lepší představu viz [Obrázek 1.](#page-13-1)

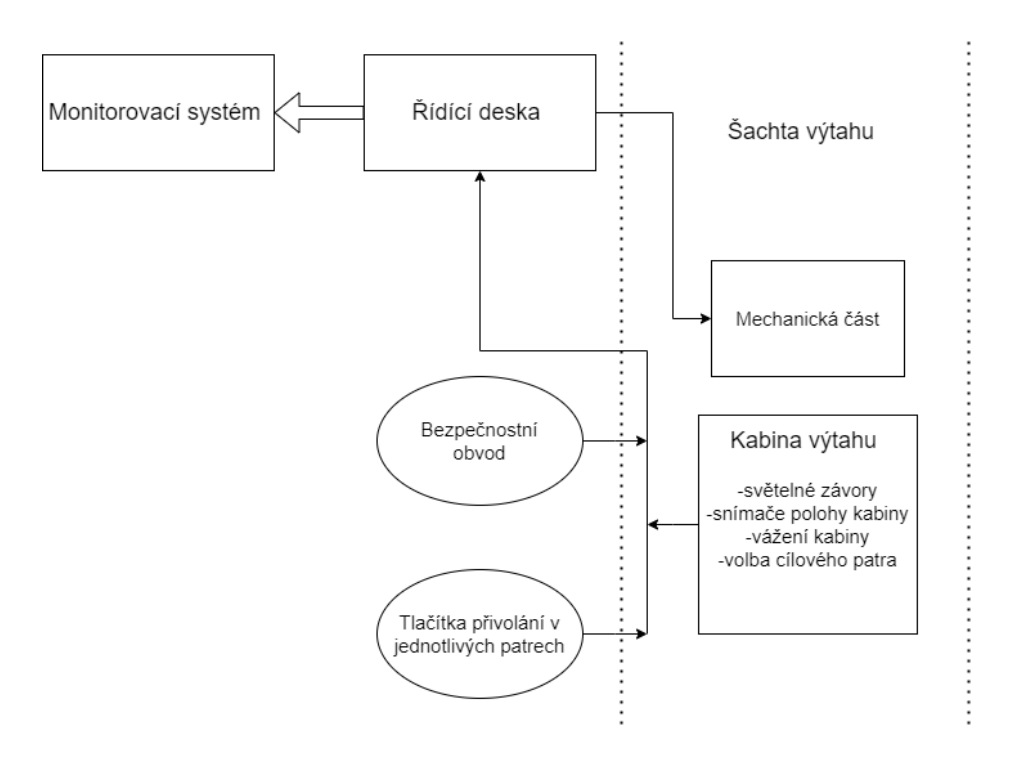

Obrázek 1 – Blokové schéma výtahu

#### <span id="page-13-1"></span><span id="page-13-0"></span>**1.4 Výrobci výtahů v České republice**

Před samotným návrhem monitorovacího systému bylo vhodné pro potřeby práce udělat průzkum trhu výtahů. Byly porovnány monitorovací systémy nabízené jednotlivými výrobci výtahů. Rovněž bylo zjištěno, jaké řídící desky výtahů výrobci používají. V České republice je trh s výrobci výtahů velice rozvinutý. Pohybuje se na něm spousta lokálních výrobců, ale také několik nadnárodních korporátů, z nichž každý nabízí své unikátní provedení výtahů.

**Otis**: Firma Otis je původem z USA, kde působí již od roku 1853. Od této doby firma rozšířila své působení po celém světě. Kromě výtahů se firma zaměřuje také na eskalátory a pohyblivé chodníky. Lze ji označit za největšího světového výrobce výtahů. Otis si pro své výtahy vyvíjí vlastní řídící desky, specificky určené pro jejich modely výtahů. Firma nabízí také vzdálený monitorovací systém výtahů REM (Remote Elevator Monitoring), jenž je vhodný především pro servisní účely, běžný uživatel k jeho datům nemá přístup. REM je plně automatický monitorovací systém výtahu, jehož největší výhodou je bezpochyby automatické volání servisního technika v případě poruchy. Systém technika informuje o vzniklé poruše a obeznámí ho se stavem výtahu, to může nadále urychlit potřebnou opravu výtahu. Největší nevýhodou systému je nutnost instalovat na kabinu výtahu externí čidla, čímž dochází ke zvýšení ceny a také ke zhuštění kabeláže na kabině výtahu. [2] [3]

**Schindler:** Švýcarská firma Schindler vznikla roku 1874. V současné době působí ve více než stovce zemích, mezi ně patří také Česká republika. Firma začala podnikat v ČR v roce 2004. Stejně jako Otis firma nabízí také své provedení eskalátorů a pohyblivých chodníků. Řídící desky výtahů, které Schindler používá, si firma sama vyvíjí a nesou název Schindler Miconic. Existuje několik variant řídících desek, které jsou vhodné pro specifické použití. Například řídící desku Miconics TX je vhodné použít do vysokých nebo středně vysokých budov. Miconic HX je řídící deska, již lze použít pouze pro hydraulické výtahy. Firma samozřejmě nabízí i monitorovací systém nejen pro své výtahy, ale také pro další své produkty. Systém s názvem Schindler Ahead Remote Monitoring nabízí hned několik výhod. Jedním z největších benefitů je možný přístup i běžným uživatelům, nejen servisním technikům. Pomocí aplikace Schindler Ahead Action Board je možnost přístupu i z mobilních zařízení a počítače. Další velkou výhodou je možná kompatibilita s produkty, které nejsou od firmy Schindler. V těchto případech však může vzniknout nutnost použití dalších externích čidel. [4] [5]

**Kone:** Finská společnost Kone se specializuje na výrobu nejen výtahů, ale také pohyblivých chodníků a eskalátorů jako výše uvedené firmy. Společnost byla založena roku 1910 v Helsinkách a v současné době působí asi ve 60 zemích světa. Kone si stejně jako většina nadnárodních firem vyvíjí vlastní řídící desky. Dále také nabízí vzdálený monitorovací s názvem KONE E-link. Tento systém je schopný monitorovat kromě výtahů i další produkty této firmy. Oproti některým konkurenčním monitorovacím systémům není nutné k provozu instalovat žádná další čidla, což značně usnadňuje jeho instalaci a pravděpodobně snižuje i cenu. [6] [7]

**TK Elevator:** Německá firma TK Elevator má v oboru dlouholetou praxi, jelikož se v roce 2020 oddělila od firmy ThyssenKrupp, jež se výrobou výtahů a eskalátorů začala zabývat již v roce 1999. Obdobně jako ostatní společnosti působící na mezinárodním trhu firma produkuje své vlastní řídící desky výtahů. Firma nabízí monitorovací systém pro své výtahy a eskalátory, jenž se nazývá INSIGHT. Nabízí monitorování zařízení (produktů) od jiných firem. Velkým benefitem systému je možnost přístupu z jakéhokoliv zařízení s internetovým připojením a není zde nutnost instalovat žádnou aplikaci. Monitorovací systém dokonce nabízí i možnost nahrávání video záznamů, notifikace o poruchách přes e-mail či ovládání eskalátorů na dálku. [8] [9]

**Tramotáž**: Česká firma Tramontáž, sídlící v Chrudimi, vznikla v roce 1991. Specializací firmy je výroba atypických výtahů. S velkou pravděpodobností žádné dva výtahy od této společnosti nebudou stejné. Firma má také bohaté zkušenosti s výrobou velkých nákladních výtahu s vysokou nosností až několik tun. Tramontáž využívá pro svoje výtahy řídící desky od německé firmy Rekoba. Desky od firmy Rekoba umožňují nastavení široké škály parametrů, proto jsou tyto desky vhodné pro atypické výtahy. Monitorovací systém, jejž jsem v této práci navrhl, je určen právě pro tuto společnost. Sám výrobce desek nenabízí žádné známé řešení monitoringu výtahu. [10]

Nejpodstatnější informace získané při průzkumu trhu jsou hlavně poznatky o funkcích jednotlivých monitorovacích systému. Velké benefity poskytují hlavně systémy, jež nepotřebují pro svou funkci žádná další čidla a u nichž je možnost připojení se z jakéhokoliv zařízení. Při hledání již existujících řešení na požadovanou desku výtahu jsem bohužel nenarazil na žádné vhodné provedení. Jedním z hlavních důvodů bude pravděpodobně fakt,

že většina společností využívá své vlastní řídící desky, a tak jsou monitorovací systémy uzpůsobeny pro jejich HW požadavky.

Možnou alternativou může být použití monitorovacích systémů od jiného výrobce výtahů. Někteří výrobci nabízí i kompatibilitu s produkty konkurenčních firem. Tato varianta však bude zcela jistě cenově náročnější, anebo dokonce nebude možné ji implementovat. Porovnání jednotlivých systémů z hlediska ceny není bohužel zcela možné, jelikož cenové nabídky jednotlivých firem jsou vždy velmi závislé na konkrétních podmínkách instalace. Obecně však platí, že nejvýhodnějším monitorovacím systémem bude systém nabízený výrobcem daného výtahu, a to i přesto, že mnozí výrobci nabízejí kompatibilitu s produkty jiných výrobců.

#### <span id="page-15-0"></span>**1.5 Monitorovací systém výtahu**

Monitorovací systémy mají mnoho podob a platforem, jež se starají o chod celého systému. Jelikož téma práce bylo zadáno firmou PROTECO, bylo jasné, že jako řídící jednotka bude použito PLC. Z těchto důvodů se bude následující kapitola zabývat výběrem PLC od různých výrobců.

Programovatelný logický automat neboli zkráceně PLC je v posledních letech často skloňovaný název. Jedná se v podstatě o jednoduchý počítač sloužící k průmyslovému použití jako řídící prvek, jenž má vlastní operační systém. Konstrukce PLC je navržené tak, aby odolalo náročným provozním podmínkám, jako jsou například vysoká teplota, silné vibrace či zvýšená vlhkost. V základu se všechny PLC dají rozdělit na dvě skupiny:

**Kompaktní:** Tento typ PLC mívá často menší rozměry a pevně stanovený počet vstupů a výstupů. Jejich využití je značně omezené. Některé kompaktní PLC však umožňují rozšíření celkového počtu vstupů a výstupů pomocí přídavných modulů.

**Modulární:** Z hlediska využití jsou modulární PLC značně flexibilnější. Jednotlivé části PLC jsou rozděleny do několika modulů, a tak umožňují i jednoduché rozšíření o další moduly nebo jejich výměnu. Jsou vhodnější pro složitější a rozsáhlejší použití.

#### <span id="page-16-0"></span>**1.5.1 Výrobci PLC**

Existuje velký počet výrobců PLC, mezi něž patří i některé firmy z České republiky. Každý z výrobců nabízí své vlastní provedení a nástroje sloužící k realizaci projektů.

**Siemens** – Siemens je německá společnost, která na trhu působí již od roku 1847, a má široké pásmo zaměření nejen na PLC, ale obecně na elektroniku. Siemens je nevětším světovým výrobcem elektroniky. Hlavní předností PLC od firmy Siemens je jejich spolehlivost. Nevýhodou může být v některých případech cena jednotlivých PLC. Pro začínající programátory může být obtížnější orientace v nástrojích sloužících k jejich konfiguraci a programování. Tuto nevýhodu částečně vynahrazuje velké množství výukových materiálů, které jsou pro začínající programátory k dispozici. [11]

**Rockwell automation** – Americká společnost Rockwell automation se na trhu pohybuje již od roku 1903. Firma se zaměřuje především na výrobu PLC a prostředků pro průmyslovou automatizaci, jako jsou například senzory nebo pohony. Své zastoupení má firma po celém světě a je jednou z největších společností v oboru. Programátorský software s názvem Studio 5000 a jeho rozhraní je pro začínající programátory přívětivější než například TIA Portal od firmy Siemens. [12]

**Teco a.s.** – Česká společnost Teco a.s. zabývající se výrobou a vývojem průmyslových logický automatů působí již od roku 1993. Od roku 1996 jsou výrobky a výrobní procesy firmy certifikovány podle právě platných mezinárodního standartu EN ISO 9001. Dceřinou společností firmy je firma Proteco, jež se zabývá vývojem aplikací na hardwaru od firmy Teco. V práci navržený systém je určen právě pro tuto firmu. Nástroje a programy sloužící k programování a konfiguraci PLC a jednotlivé řady PLC z dílny této firmy si rozebereme podrobněji. [13]

Teco vyrábí v současné době dvě řady PLC – TC800 a Foxtrot 2. TC800 je modulární řídící systém určený hlavně pro střední a velké aplikace. Tento typ PLC se připevňuje na nosné rámy, a proto se jedná o rozměrově velké PLC. Foxtrot 2 je oproti TC800 rozměrově menší modulární řídící systém, jehož montáž se provádí na DIN lištu. Vhodné použití je nejen pro velké, ale rovněž i pro malé aplikace. [14] [15]

#### <span id="page-16-1"></span>**1.5.2 Mosaic**

Mosaic je vývojové prostředí od firmy Teco sloužící pro tvorbu a ladění programů pro PLC dle normy IEC 61 131–3. Program je v současné chvíli zdarma ve verzi Mosaic Lite. Lite verze omezuje počet deklarovaných proměnných, ale obsahuje všechny nástroje plné verze programu Mosaic, a to i připojení tak zvaného Simulovaného PLC. Přechod na plnou verzi programu je možný dokoupením HW klíče. [16]

Nejdůležitější vlastností každého vývojového prostředí jsou nástroje, které jsou programátorovi k dispozici. Mosaic nabízí celou škálu nástrojů, které jsou níže podrobně rozebrány.

- Firmware updater: Jedná se o externí nástroj prostředí Mosaic. Nespouští se za běhu programu Mosaic, avšak přes příkazový řádek. Jak název napovídá, slouží k aktualizaci firmwaru všech PLC od firmy Teco.
- WebMaker: Slouží k vytváření XML stránek pro webový server v centrálách, které tuto funkci podporují (TC700 a všechny Foxtrot a Foxtrot 2).
- Simulátor textových panelu HMI: Funkcí nástroje je testování programové obsluhy operátorského panelu, a to i bez připojení samotného panelu.
- PID maker: Vizuální nadstavba PID instrukcí PLC slouží k snadné implementaci, ladění a správě regulačního algoritmu.
- Panel maker: Slouží pro definování obsahu obrazovek pro textové operátorské panely.
- Graph maker: Nástroj se využívá ke grafickému zobrazení až 16 průběhů libovolných proměnných v PLC (dvoustavových i spojitých) ve formě časového grafu. Má dva režimy, paměťový osciloskop se zobrazením aktuální události a logický a signálový analyzátor se zobrazením událostí, které již nastaly.

#### <span id="page-17-0"></span>**1.6 Norma IEC 61 131**

Norma IEC 61 131 je mezinárodní normou pro programovatelné logické automaty, jejíž první verze byla vydaná v roce 1993. Jelikož všechny průmyslové využití PLC musí tuto normu splňovat, je v této kapitole obsaženo hrubé nastínění jejího obsahu. [17]

- ČSN EN 61 131-1 Programovatelné řídicí jednotky Část 1: Všeobecné informace
- ČSN EN 61 131-2 Programovatelné řídicí jednotky Část 2: Požadavky na zařízení a zkoušky
- ČSN EN 61 131-3 Programovatelné řídicí jednotky Část 3: Programovací jazyky
- ČSN EN 61 131-4 Programovatelné řídicí jednotky Část 4: Podpora uživatelů
- ČSN EN 61 131-5 Programovatelné řídicí jednotky Část 5: Komunikace
- ČSN EN 61 131-7 Programovatelné řídicí jednotky Část 7: Programování fuzzy řízení

#### <span id="page-17-1"></span>**1.6.1 IEC 61 131-3**

IEC 61 131-3 je část normy zabývající se programováním PLC. Je rozdělena na dvě části. V části "Společné prvky" jsou pevně definovány například datové typy jako BOOL, BYTE INT, REAL nebo STRING. Ve druhé části norma stanovuje programovací jazyky vhodné pro programování PLC automatů. Tuto část si probereme podrobněji. [17]

#### **Jazyky PLC**

Jazyky používané pro programovaní PLC musí mít přesně definovanou sémantiku a syntaxi. Norma ČSN EN 61 131-3 definuje čtyřu takové jazyky. Obecně je lze rozdělit do dvou kategorii grafické a textové.

#### **Grafické jazyky**

- LD (Ladder diagram) jedná se o nejstarší způsob programování logických automatů. Svůj původ má již ve 20. století a dodnes je jeden z nejpopulárnějších jazyků. Základ jazyka je v reléové logice. Čtení programu probíhá většinou shora dolů a zleva doprava.
- FBD (Funkční blokový diagram) je grafický programovací jazyk, jenž velmi připomíná kreslení schémat elektronických obvodů. Tento jazyk umožňuje programátorům přehledně se orientovat v logice programu. Často se používá v kombinaci s textovými jazyky. Pomocí textového programovacího jazyka se definují funkční bloky a v jazyce FBD se pak jednotlivé bloky spojí do složitějších kombinací.

#### **Textové jazyky**

- IL (Instruction list) je textový programovací jazyk, jenž se skládá ze sekvence instrukcí jdoucích v řadě za sebou. Jednotlivé instrukce jsou umístěny po řádcích.
- ST (Strukturovaný text) je pravděpodobně nejrozšířenější jazyk. Jeho základem jsou jazyky Pascal a C. Díky své podpoře větvení a iteračních smyček je tento jazyk vhodný pro definování složitějších funkčních bloků, které následně mohou být využity v jakémkoliv již zmíněném jazyku, jejž norma definuje. Tímto programovacím jazykem je také psán kód pro potřeby bakalářské práce.

## <span id="page-19-0"></span>**2 Praktická část**

#### <span id="page-19-1"></span>**2.1 Požadavky monitoringu**

Je samozřejmostí si před návrhem monitorovacího systému ujasnit, co přesně od něj požadujeme. Průzkumem trhu v kapitole [Výrobci výtahů v](#page-13-0) Č jsem získal obecné informace o funkcích monitorovacích systémů, které jsou nabízeny ostatními výrobci výtahů, a sestavil jsem tak hlavní požadavky na navrhovaný systém.

- Přehledné zobrazení poruch výtahu: Základní funkcí každého výtahového monitorovacího systému je sledovat veškeré poruchy. Tato funkce je velice užitečná pro rychlou diagnostiku a je nezbytně nutná pro servisní účely.
- Žádná přidaná čidla: Velkou výhodu mají monitorovací systémy, které ke své funkci, nepotřebují žádná další čidla. Tímto se usnadní instalace systému. Navíc toto patří mezi jeden z požadavků firmy Tramontáž.
- Kompletní informace o výtahu: Sbíraná data musí obsahovat veškeré potřebné informace o výtahu. Aktuální poloha kabiny, směr jízdy atd. jsou základní informace, které by měl obsahovat každý monitorovací systém. Oproti některým monitorovacím systému je zde požadavek monitorování jízd do jednotlivých pater. To může být využito hned ke dvěma účelům. Dle získaných informací můžeme zhruba určit životnost jednotlivých komponent výtahu. Získané informace lze využít pro zlepšení komfortu pasažérů. Na základě dlouhodobě sbíraných informací se může nastavit parkovací (klidová) stanice výtahu. Nejčastěji platí, že výtah je nejčastěji využíván z přízemí do dalších pater, mohou ale vzniknout i speciální případy.
- Připojení z jakéhokoliv zařízení: Velice užitečná je možnost se připojit k systému z jakéhokoliv zařízení. Nutnost instalovat aplikaci do mobilních zařízeních je v tomto případě nežádoucí. Na druhou stranu přístup z jakéhokoliv zařízení přes internetový prohlížeč s sebou nese bezpečnostní rizika (například připojování neoprávněných osob). Jelikož výtah nebude pomocí systému navrhovaného v této práci nijak ovládán, jsou bezpečnostní rizika minimální, navíc web server běžící na řídícím PLC bude chráněn heslem.
- Nízké provozní náklady: Stejně jako u každého jiného monitorovacího systému, tak i u monitorovacích systémů výtahů je nutné klást důraz na nízké provozní náklady. V mnou navrhovaném systému pro konkrétní desku, budou provozní náklady spočívat pouze v ceně internetového připojení a energie spotřebované k napájení PLC, na němž poběží webserver.
- Nepřetržitá dostupnost: Nezbytnou samozřejmostí každého monitorovacího systému je nepřetržitý dohled a přístup k datům. To získáme jednoduše za předpokladu

kvalitního a stabilního internetového připojení a bezporuchovosti webserveru běžícího na PLC.

#### <span id="page-20-0"></span>**2.2 Řídící systém výtahů EKM66**

Prvním krokem při navrhování výtahového monitorovacího systému bylo seznámení s řídící deskou výtahu. Jak již bylo zmíněno výše, firma Tramontáž používá pro své výtahy řídící desky od firmy Rekoba, konkrétně jejich model EKM66, který si v následující kapitole podrobně představíme.

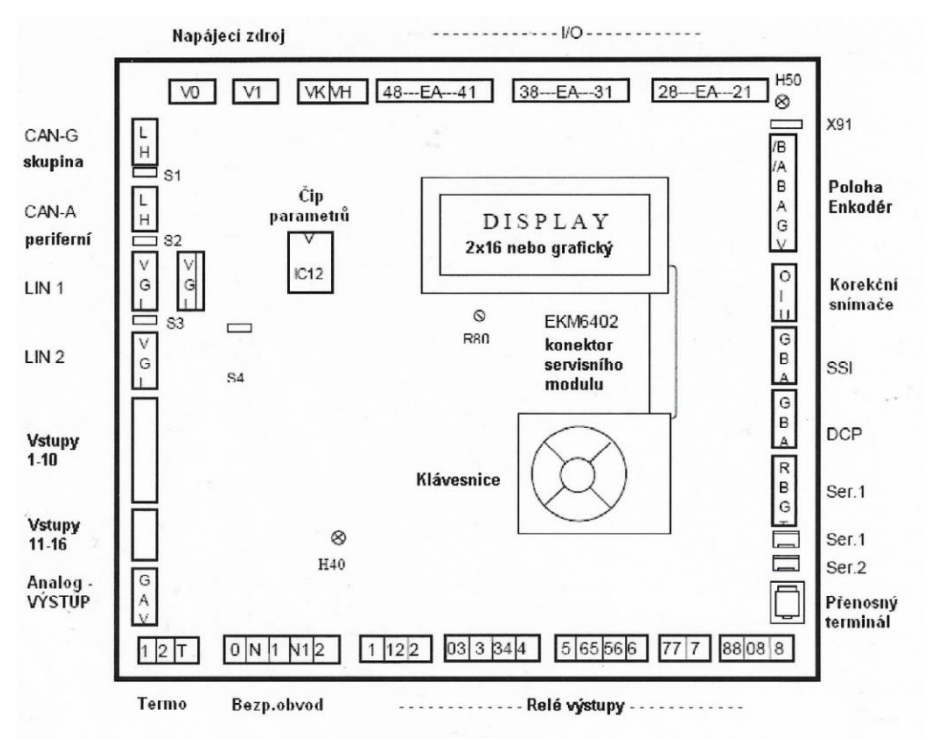

**Obrázek 2: Řídící deska výtahu EKM66**

EKM66 je řídící deska výtahu, mezi jejíž hlavní přednost patří uživatelská svoboda při jejím používání. Deska nabízí široké množství parametrů, které si uživatel může libovolně nastavit, a to jak typ výtahu, tak počet pater nebo další parametry. Deska je proto velice vhodná pro atypické výtahy nebo výtahy, u nichž je potřeba nastavení velice konkrétních vlastností. Desku je ideální instalovat do rozvaděče. Svými menšími rozměry 180x180 mm umožňuje také instalaci v zúžených podmínkách. Často se tedy používá pro instalaci do dveřních rámů. Další důležité vlastnosti jsou následující:

- Deska využívá napájení stejnosměrných 24 V stejně jako u předchozích modelů EKM64/65, čímž se zaručuje možnost nahrazení starších řídících desek.
- Obsahuje 24 univerzálních I/O svorek, na které se dle potřeby připojí periférie sloužící k ovládání výtahu, to znamená volba pater apod.
- Disponuje 16 vstupními svorkami.
- Deska je osazena celkem 8 relé, jejichž funkcí je hlavně ovládání výtahu. Pomocí nich deska spíná motor, udává směr jízdy, a dokonce ovládá i brzdu výtahu u trakčních výtahů.
- Na desce jsou k dispozici 3 vstupy bezpečnostního obvodu.
- Obsahuje dva LIN porty LIN1 pro rozšiřovací moduly namontované v jednotlivých patrech a LIN2 pro rozšiřovací moduly namontované na kabině výtahu.
- Velice důležitou periférií obsaženou na desce je sériový port. Deska obsahuje celkem dva. Sériový port SER2 se používá pouze při zvláštních případech, ale sériový port SER1 se využívá k nahrání parametrů desky. Přes tento port lze s deskou také komunikovat. [18]

#### <span id="page-21-0"></span>**2.3 Protokol komunikace**

Stěžejní částí celého projektu je důkladné porozumění komunikačnímu protokolu desky EKM66. S řídící deskou výtahu lze komunikovat přes sériový port SER1. Deska rozeznává několik typů dotazů. Je možné získávat informace o aktuálním stavu výtahu nebo získávat informace o poruchách výtahu. Každý dotaz a odpověď desky má pevně definovanou syntaxi, kterou si vysvětlíme v následující kapitole.

#### <span id="page-21-1"></span>**2.3.1 Dotaz na stav**

Pro servis a monitoring výtahu je nezbytně nutné vždy vědět, kde a v jakém stavu se nachází kabina výtahu. Velice užitečnou informací je také stav výtahové šachty. Přesně pro tento případ májí desky Rekoba v komunikačním protokolu definovaný dotaz uvedený níže v tabulce (viz

Tabulka [1: Dotaz na stav\)](#page-21-3).

#### <span id="page-21-3"></span>**Tabulka 1: Dotaz na stav**

<span id="page-21-2"></span>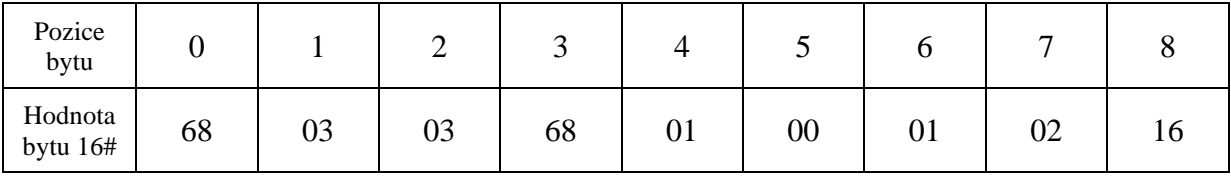

Odpověď desky Rekoba na správně formátovaný dotaz na stav přichází v níže uvedené podobně (viz Tabulka 2):

<span id="page-22-1"></span>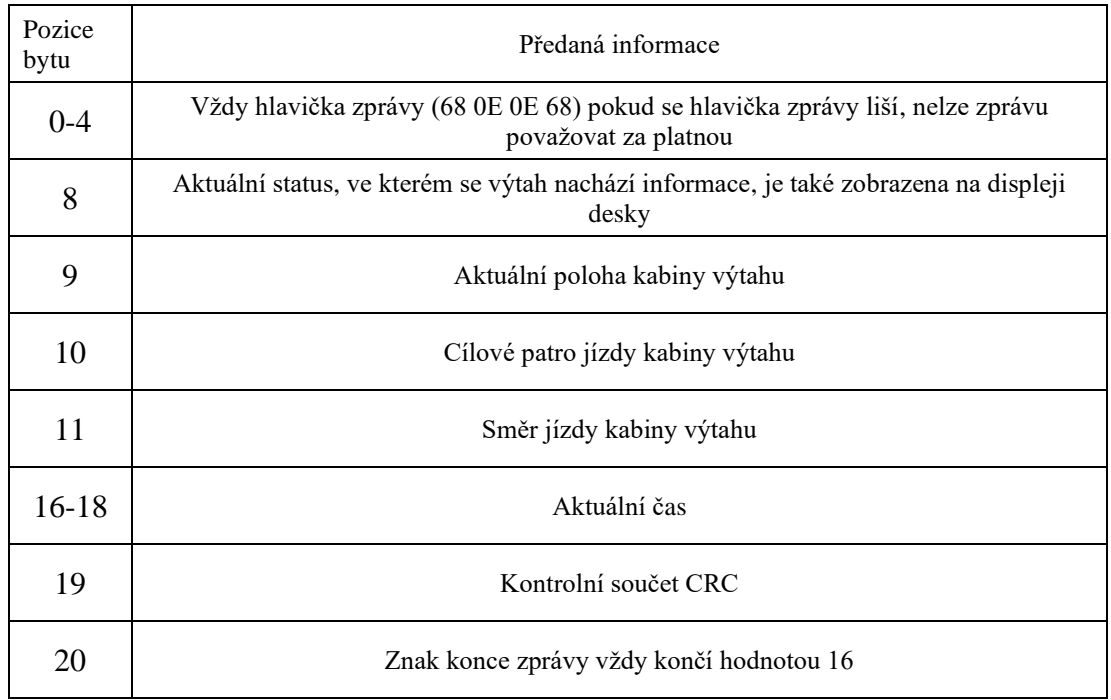

#### **Tabulka 2: Odpověď na stav výtahu**

#### <span id="page-22-0"></span>**2.3.2 Dotaz na čítače počtu jízd**

Pro důkladnější monitoring výtahu deska Rekoba shromažďuje data o počtu jízd do jednotlivých pater. Tento konkrétní dotaz má následující formu (viz Tabulka [3: Dotaz na](#page-22-2)  [čítače jízd\)](#page-22-2):

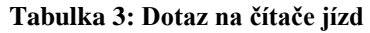

<span id="page-22-2"></span>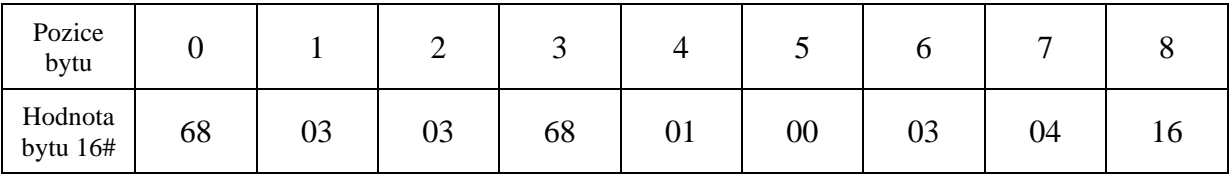

Odpověď desky Rekoba je závislá na počtu pater budovy. Deska automaticky zvyšuje velikost odeslané zprávy v závislosti na počtu pater. Obecná odpověď tedy vypadá následovně (viz Tabulka 4: [Odpověď na čítače jízd](#page-23-1)

#### **Tabulka 4: Odpověď na čítače jízd**

<span id="page-23-1"></span>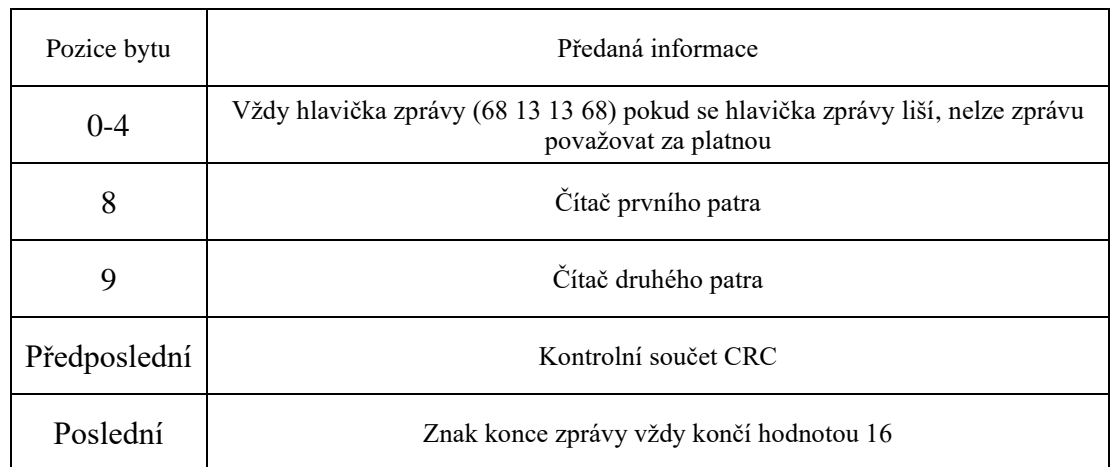

#### <span id="page-23-0"></span>**2.3.3 Vyčítání poruch**

Jednou z nejdůležitějších funkcí, jež desky firmy Rekoba nabízí, je ukládání všech poruch výtahu, jež nastanou. Jednotlivé poruchy výtahu jsou ukládány do zásobníku chyb na desce výtahu. U vzniklých poruch jsou zaznamenávány všechny důležité informace, čas a datum vzniku poruchy, poloha kabiny výtahu. Pokud k poruše došlo během jízdy výtahu, je zaznamenáno i cílové patro výtahu. Hlavní informace uložená v zásobníku je kód poruchy. Pomocí něho můžeme přesně určit o jakou poruchu se jedná. Deska Rekoba rozlišuje celkem 75 různých poruch, z nichž každá má svůj unikátní kód (více informací viz Příloha B). Dotaz pro vyčítání poruch má pak následující podobu (viz

[Tabulka 5: Dotaz na poruchy](#page-23-4)

<span id="page-23-4"></span>**Tabulka 5: Dotaz na poruchy**

<span id="page-23-2"></span>

| Pozice bytu           |    |    | -  | ~  |    |        |    |       |     |    |
|-----------------------|----|----|----|----|----|--------|----|-------|-----|----|
| Hodnota<br>bytu $16#$ | 68 | 04 | 04 | 68 | 01 | $00\,$ | 04 | index | CRC | 10 |

Byte na osmé pozici udává vždy pozici (index) chyby v zásobníku, na kterou je v daný okamžik dotazováno. Deska na tento dotaz může odpovědět dvěma způsoby. V případě, že pozice v zásobníku chyb je prázdná, deska odpoví zprávou o celkové délce 12 bytů, ve zprávě nejsou uvedeny žádné užitečné informace. (Viz

<span id="page-23-3"></span>Tabulka [6: Odpověď žádná porucha na indexu.](#page-23-5))

<span id="page-23-5"></span>**Tabulka 6: Odpověď žádná porucha na indexu**

| Pozice bytu           |    |    |    |    |            |    |
|-----------------------|----|----|----|----|------------|----|
| Hodnota<br>bytu $16#$ | 68 | 06 | 06 | 68 | <b>CRC</b> | 16 |

#### <span id="page-24-0"></span>**V případě, že deska má na dotazované pozici uloženou poruchu, odpoví na dotaz zprávou o celkové délce 22 bytů. Informace o poruše mají pak následující podobu (viz [Tabulka 7: Odpověď porucha](#page-24-1) Tabulka 7: Odpověď porucha**

<span id="page-24-1"></span>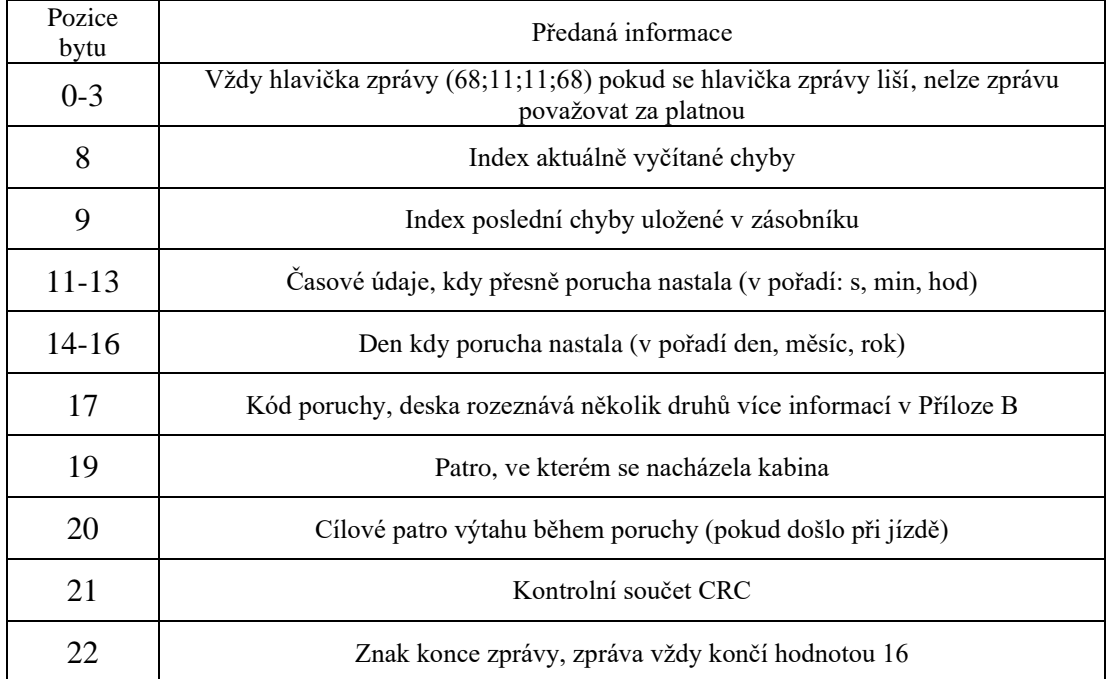

Vyčítání poruch výtahu je stěžejní funkcí celého monitoring. Jedná se o přehledný zápis všech vzniklých potíží u výtahu. Pomocí zápisu chyb lze případné poruchy vyřešit bez přítomnosti servisního technika nebo urychlit uvedení výtahu zpět do provozu.

#### <span id="page-25-0"></span>**2.4 Foxtrot 2 – CP-2090**

Po podrobném seznámení s monitorovanou řídící deskou výtahu je dalším krokem volba řídící jednotky celého monitorovacího systému. Jelikož z požadavků plyne, že není žádoucí přidávat další externí čidla a není třeba výtah ovládat na dálku, bylo za řídící jednotku zvoleno CP-2090. Jedná se o PLC od výrobce TECO, konkrétně o výrobní řadu Foxtrot 2. [19] [20]

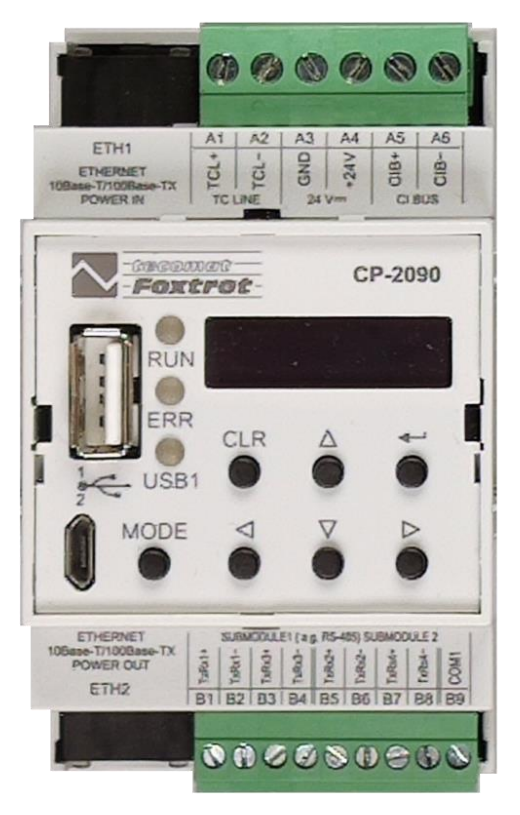

**Obrázek 3: CP2090**

CP-2090 se vyznačuje absencí jakýchkoliv vstupů a výstupů jak analogových, tak digitálních, díky čemuž se jedná o nejmenší PLC ze své řady. Využívá se převážně jako flexibilní programovatelná komunikační centrála nebo jako datalogger s vlastním webem. Základní vlastnosti centrály jsou popsány v tabulce níže (viz [Tabulka 8\)](#page-26-1):

<span id="page-26-1"></span>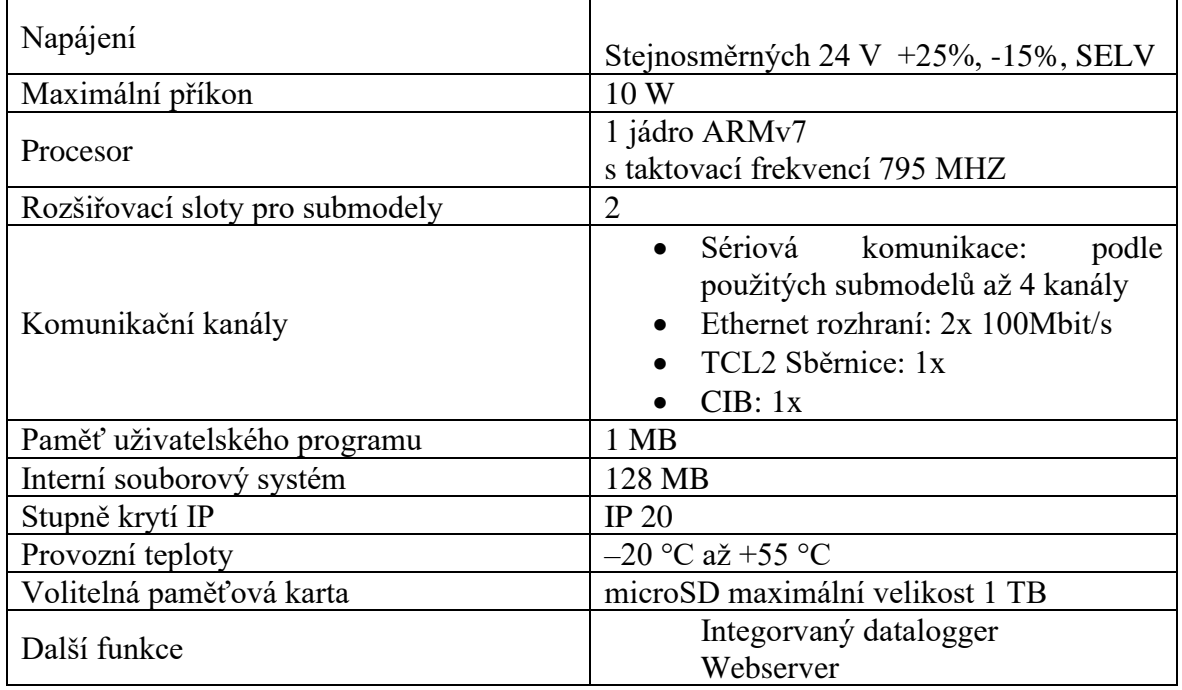

#### **Tabulka 8: Základní vlastnosti CP2090**

#### <span id="page-26-0"></span>**2.5 Sériová komunikace CP-2090**

CP-2090 v základní sestavě neobsahuje žádný sériový kanál, proto je nutné využít výrobcem nabízené submoduly. Existuje hned několik submodulů, jež firma TECO nabízí. Submoduly se sériovými kanály se označují MR-0130-4. Submoduly nabízí odlišný počet sériových kanálů. Byl vybrán submodul MR-0130, který nabízí právě jeden sériový kanál s rozhraním RS-232. Tento submodel je pro zde navrhovaný systém dostačující. Nastavení používaného submodulu probíhá v Mosaicu pomocí nástroje I/O konfigurátor, v němž se i podrobně pracuje s nastavením parametrů komunikačního kanálu. Sériové kanály můžou pracovat hned v několika režimech: [21]

- Režim PC: Tento režim slouží k připojení nadřízeného systému, nejčastěji PC. Používán je zde protokol EPSNET.
- Režim MAS: I tento režim využívá protokol EPSNET. Oproti režimu PC jsou v tomto režimu připojovány podřízené systémy.
- Režim CSJ: Režim slouží pro připojení sběrnice CAN.
- Režim UNI: Jedná se o obecný uživatelský režim pro univerzální použití. Jeho použití se jeví jako nejvhodnější pro zde navrhovaný systém. Podrobná konfigurace komunikačního kanálu je popsána na níže (viz [Obrázek 4\)](#page-27-0):

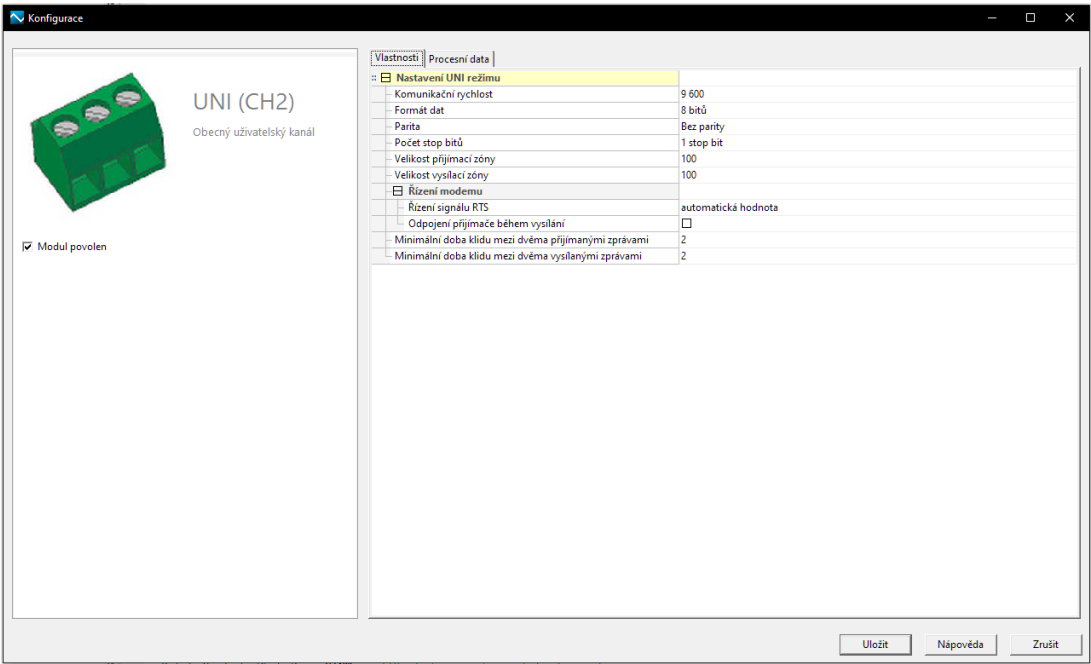

**Obrázek 4: Nastavení komunikačního kanálu**

<span id="page-27-0"></span>Dále je nezbytné komunikační kanály definovat v kódu programu. Mosaic má již předdefinované funkční bloky fbSendTo a fbRecvFrom, které slouží pro odesílání a přijímaní zpráv přes sériový kanál. Syntaxe obou funkčních bloků je velice podobná.

fbSendTo(rq,chanCode,lenTx,data). fbRecvFrom(rq,chanCode,lenRx,data)

- Rq: Řídící logická proměnná, při nastavení do logické 1 nebo-li true vyšle data v případě fbSendTo a pro fbRecvFrom povolí přijímání dat po daném kanálu.
- chanCode: Je kód komunikačního kanálu, veškerá komunikace bude probíhat přes sériový kanál 2 s označením CH2\_uni.
- lenTX: Nastavení celkové délky vysílané nebo přijímané zprávy.
- Data: Udává definovanou proměnou, ve které je připravena vysílaná zpráva.

Kromě vstupních parametrů má funkční blok definované i výstupní proměnné.

- mesSent: Příznak odeslané zprávy.
- error: Chybový kód, Mosaic rozpoznává celkem 25 chyb. Pokud je hodnota 0, přenos proběhl v pořádku.
- lenData: Počet bytů odeslané nebo přijaté zprávy.

#### <span id="page-28-0"></span>**2.6 Kód programu**

Program je psán v jazyce ST (Strukturovaný text) a jeho základním blokem je příkaz switch. Je nutné dodržovat posloupnost jednotlivých kroků komunikace, proto se příkaz switch od svého normálního použití značně liší. V jednotlivých větvích se vždy provede daný krok komunikace a poté se přejde do větve další. Takhle obecně probíhá celá smyčka komunikace, které samozřejmě předchází přednastavení komunikačního kanálu. Zkráceně pak lze popsat komunikační smyčku asi takto: nejprve dojde k nastavení komunikačního kanálu, poté následuje odeslání dotazu na desku. Po odeslání dotazu na řídící desku výtahu PLC čeká na odpověď od desky. Přijatá odpověď musí odpovídat syntaxi popsané v kapitole 2.3. Pokud zpráva nemá potřebné náležitosti, informace v ní obsažené se neuloží. Jestliže je formát zprávy bezchybný, jsou získané informace uloženy a předány k zobrazení ve vizualizaci, která bude podrobně rozebrána v následující kapitole [2.7.](#page-29-0) Pro lepší představu je zde vývojový diagram celého kódu (viz Obrázek 5). Kompletní kód je pak obsažen v Příloze C.

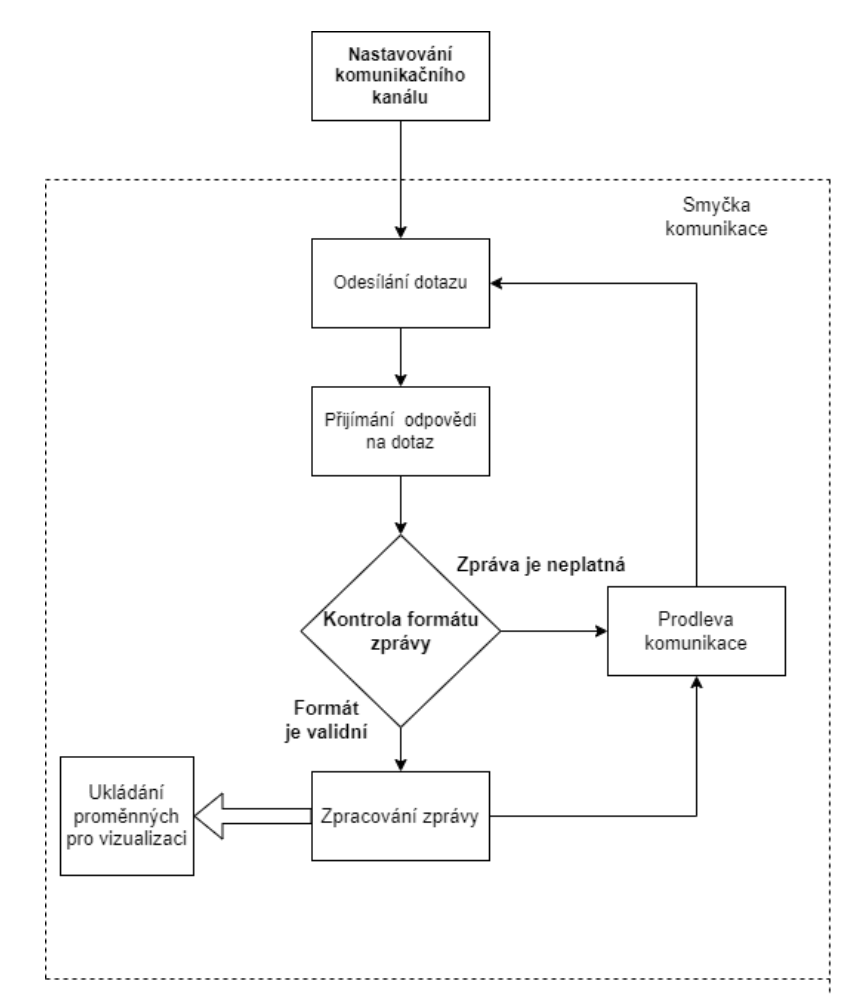

<span id="page-28-1"></span>**Obrázek 5: Vývojový diagram**

#### <span id="page-29-0"></span>**2.7 Vizualizace**

Vizualizace je viditelná část monitorovacího systému, jehož uživatelské rozhraní je velmi podstatnou částí systému. K vytvoření vizualizace se využívá nástroj Webmaker, který je obsažen v programu Mosaic. Webmaker vytvoří webovou stránku (html stránku). Informace z monitoringu lze tak vyčíst (zobrazit) na jakémkoli zařízení s webovým prohlížečem, a tak není nutná instalace žádné aplikace.

Webmaker nabízí také nastavení rozlišení jednotlivých stránek (oken) vizualizace. Jednoduše tak lze zobrazení přizpůsobit i na menší displeje, např. u mobilních zařízení. Navržená vizualizace obsahuje celkem 3 okna. Pro zobrazování na větších displejích, jako jsou monitory PC, sloužící celkem 2 okna. Rozlišení těchto oken je nastaveno na rozlišení 1920x1080 pixelů. Pro zobrazení na mobilních zařízeních slouží jen jedno okno, jehož rozlišení je nastaveno na 720x1520 pixelů. Obsah jednotlivých oken zde bude popsán podrobněji.

#### <span id="page-29-1"></span>**2.7.1 PC zobrazení**

Jako vstupní okno vizualizace je nastaveno okno "Přehled výtahu", v němž jsou zobrazeny veškeré informace o stavu výtahu společně s grafickými prvky. Při přihlášení z mobilních zařízení je pro pohodlné zobrazení nutné přejít na okno pro mobilní zařízení. K tomu se využívá levá část okna, tam se nachází tlačítka pro přechod mezi jednotlivými okny vizualizace. V pravé části je symbolizováno tablo výtahu (kontrolní panel uvnitř kabiny). Jsou zde vyobrazeny jednotlivé volby pater, alarm v případě uvíznutí pasažéra v kabině výtahu, tlačítko otevření kabinových dveří, klíček přednostní jízdy, displej aktuálního patra. Po levé straně tabla se zobrazuje reprezentace kabiny výtahu, přesněji se zde udává stav kabinových dveřích. Rozlišují se celkem čtyři stavy – otevřeno, zavřeno, pootevřeno a chyba dveří. Hned nad kabinou se zobrazuje aktuální stanice, směr jízdy a cílové patro výtahu (během jízdy). V horní části se nachází asi nejdůležitější část celého okna. Zobrazuje se zde aktuální stav výtahu (Rekoba Status viz Příloha A). Každý stav má přednastavenou barvu podkresu dle toho, o jaký stav se jedná. Zelená znamená stav, kdy je vše v pořádku. Červená barva reprezentuje poruchy výtahu, tj. stavy, kdy je výtah pravděpodobně nepojízdný a je nutný zásah servisního technika. Oranžová barva symbolizuje výstražné stavy výtahu nebo probíhající zásah servisního technika. (viz

Okno "Archiv poruch" představuje tabulkový zápis jednotlivých chyb. Je zde uložen popis všech ukládaných poruch. Bohužel zde narážíme na omezení programu Mosaic a jeho nástroje Web Makeru, který umožňuje aktivně používat pouze 128 proměnných na jedné stránce. Kvůli zobrazování 4 informací, datum, čas, kód chyby a popis chyby, využíváme danou hranici téměř na maximum. Počet ukládaných poruch je možné v budoucnu dále rozšířit buď zavedením dalších oken vizualizace, nebo vyčítáním méně informací o poruchách. [Obrázek 7](#page-30-1)

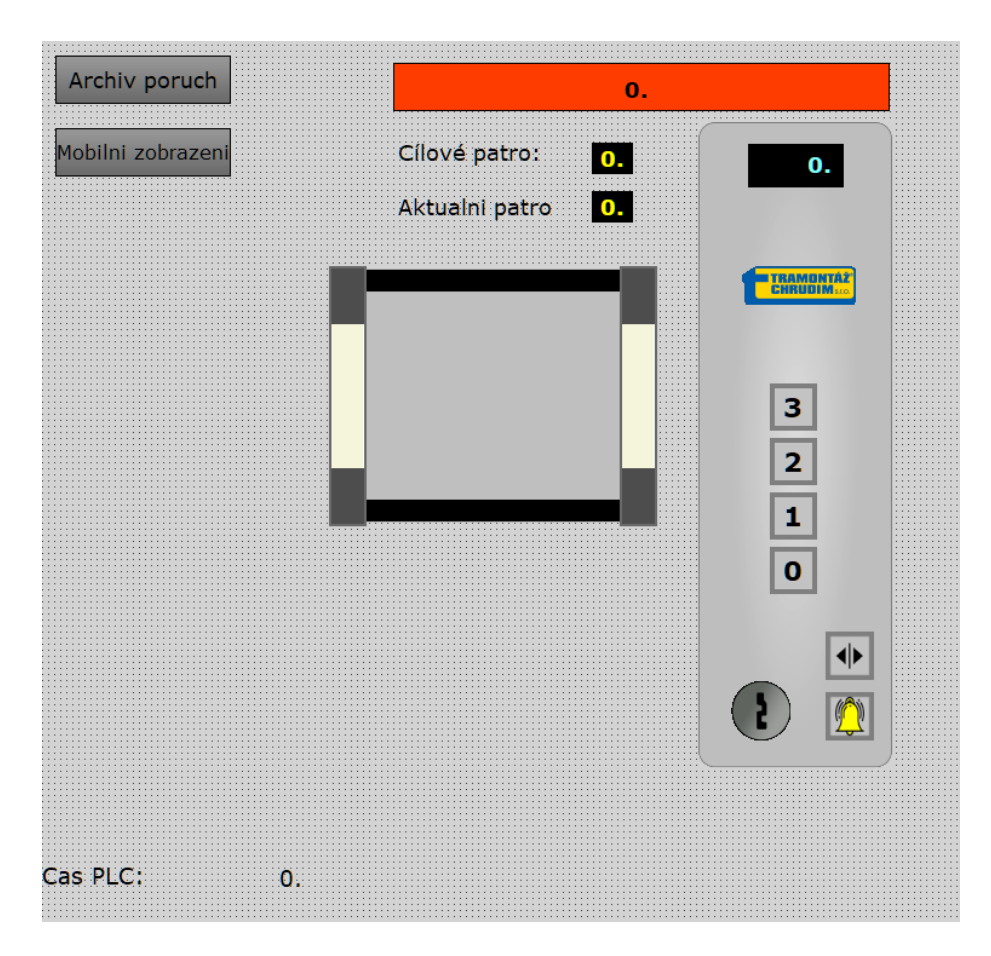

**Obrázek 6: Okno přehled výtahu**

<span id="page-30-0"></span>

| Prehled Vytah     | <b>Datum</b> | Cas | Kod chyby | <b>Popis Chyby</b> |
|-------------------|--------------|-----|-----------|--------------------|
|                   | 0.           | 0.  | 0.        | 0.                 |
| Mobilni zobrazeni | 0.           | 0.  | 0.        | 0.                 |
|                   | 0.           | 0.  | 0.        | 0.                 |
|                   | 0.           | 0.  | 0.        | 0.                 |
|                   | 0.           | 0.  | 0.        | 0.                 |
|                   | 0.           | 0.  | 0.        | 0.                 |
|                   | 0.           | 0.  | 0.        | 0.                 |
|                   | 0.           | 0.  | 0.        | 0.                 |
|                   | 0.           | 0.  | 0.        | 0.                 |
|                   | 0.           | 0.  | 0.        | 0.                 |
|                   | 0.           | 0.  | 0.        | 0.                 |
|                   | 0.           | 0.  | 0.        | 0.                 |
|                   | 0.           | 0.  | 0.        | 0.                 |
|                   | 0.           | 0.  | 0.        | 0.                 |
|                   | 0.           | 0.  | 0.        | 0.                 |
|                   | 0.           | 0.  | 0.        | 0.                 |
|                   | 0.           | 0.  | 0.        | 0.                 |
|                   | 0.           | 0.  | 0.        | 0.                 |
|                   | 0.           | 0.  | 0.        | 0.                 |
|                   | 0.           | 0.  | 0.        | 0.                 |
|                   | 0.           | 0.  | 0.        | 0.                 |
|                   | 0.           | 0.  | 0.        | 0.                 |
|                   | 0.           | 0.  | 0.        | 0.                 |

<span id="page-30-1"></span>**Obrázek 7: Okno archiv poruch**

#### <span id="page-31-0"></span>**2.7.2 Mobilní zobrazení**

Pro mobilní zařízení je ve vizualizace připraveno jen jedno okno. Informace předávané v tomto okně by měly i tak být kompletní stejně jako u PC zobrazení. Grafické prvky jako například tablo výtahu byly kompletně odebrány. Jedná se tedy o velice zjednodušené zobrazení, kdy jsou předány jen ty nejdůležitější informace. Stejně jako u PC zobrazení jsou zde vypisovány jednotlivé poruchy výtahu. (viz [Obrázek 8\)](#page-31-1)

| PC Zobrazení |     | 0.                                                                  |  |  |  |  |
|--------------|-----|---------------------------------------------------------------------|--|--|--|--|
|              |     | Cílové patro:<br>$\mathbf{0}$ .<br>Aktualni patro<br>$\mathbf{0}$ . |  |  |  |  |
| <b>Datum</b> | Cas | <b>Popis Chyby</b>                                                  |  |  |  |  |
| 0.           | 0.  | 0.                                                                  |  |  |  |  |
| 0.           | 0.  | 0.                                                                  |  |  |  |  |
| 0.           | 0.  | 0.                                                                  |  |  |  |  |
| 0.           | 0.  | 0.                                                                  |  |  |  |  |
| 0.           | 0.  | 0.                                                                  |  |  |  |  |
| 0.           | 0.  | 0.                                                                  |  |  |  |  |
| 0.           | 0.  | 0.                                                                  |  |  |  |  |
| 0.           | 0.  | 0.                                                                  |  |  |  |  |
| 0.           | 0.  | 0.                                                                  |  |  |  |  |
| 0.           | 0.  | 0.                                                                  |  |  |  |  |
| 0.           | 0.  | 0.                                                                  |  |  |  |  |
| 0.           | 0.  | 0.                                                                  |  |  |  |  |
| 0.           | 0.  | 0.                                                                  |  |  |  |  |
| 0.           | 0.  | 0.                                                                  |  |  |  |  |
| 0.           | 0.  | 0.                                                                  |  |  |  |  |
| 0.           | 0.  | 0.                                                                  |  |  |  |  |
| 0.           | 0.  | 0.                                                                  |  |  |  |  |
| 0.           | 0.  | 0.                                                                  |  |  |  |  |
| 0.           | 0.  | 0.                                                                  |  |  |  |  |
| 0.           | 0.  | 0.                                                                  |  |  |  |  |
| 0.           | 0.  | 0.                                                                  |  |  |  |  |
| 0.           | 0.  | 0.                                                                  |  |  |  |  |
| 0.           | 0.  | 0.                                                                  |  |  |  |  |
| 0.           | 0.  | 0.                                                                  |  |  |  |  |
| 0.           | 0.  | 0.                                                                  |  |  |  |  |
| 0.           | 0.  | 0.                                                                  |  |  |  |  |

<span id="page-31-1"></span>**Obrázek 8: Okno mobilní zobrazení**

#### <span id="page-32-0"></span>**2.8 Montáž a oživení do rozvaděče**

Montáž a uvedení monitorovacího systému do ostrého provozu bylo hlavním úkolem celé práce. Při instalaci monitorovacího systému vzniklo hned několik problémů, které se musely vyřešit. Podrobné informace o zapojení montáži si uvedeme v této kapitole.

První překážkou vzniklou při montáži byl nedostatek místa v rozvaděči výtahu. Bylo tak nutné se přiklonit k nepříliš elegantnímu řešení. Din lišta byla nainstalována na boční stranu rozvaděče viz [Obrázek 9,](#page-32-1) [Obrázek 10](#page-33-1) a [Obrázek 11.](#page-33-2)

<span id="page-32-1"></span>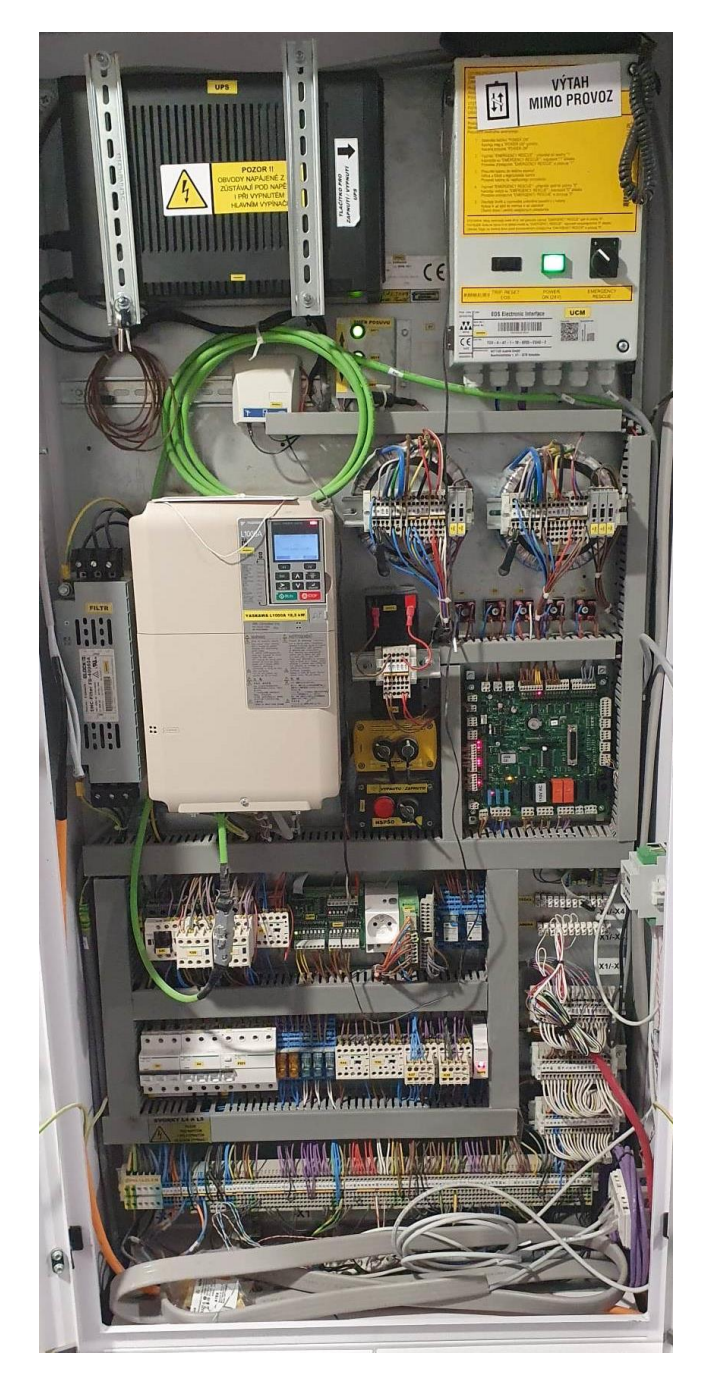

**Obrázek 9: Rozvaděč výtahu**

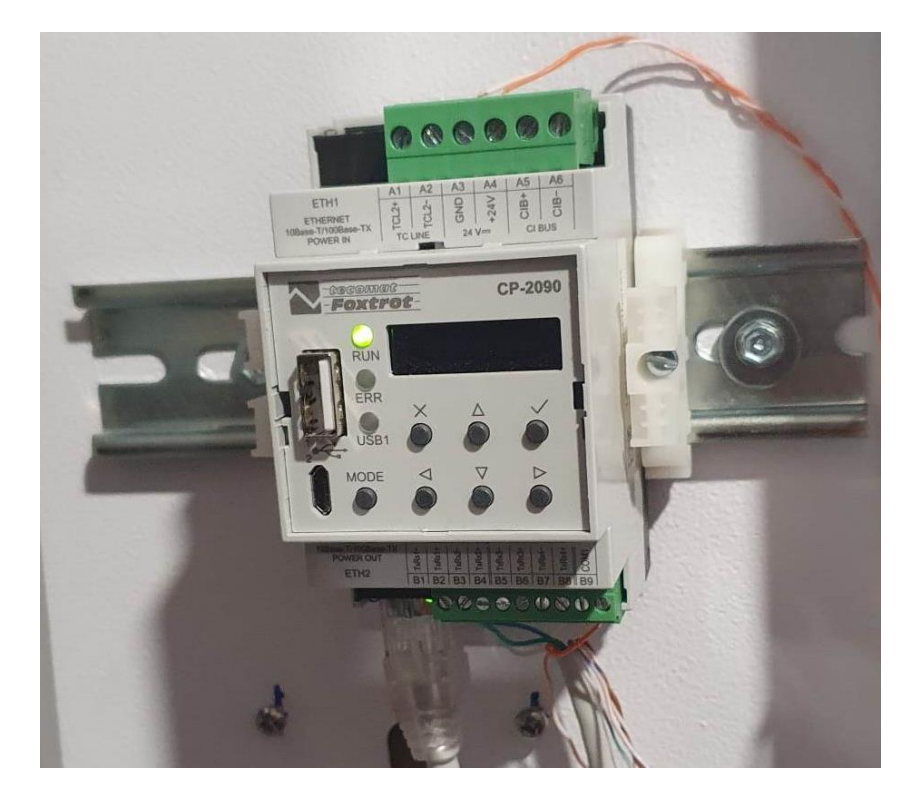

**Obrázek 10: Foxtrot 2 - CP2090**

<span id="page-33-1"></span>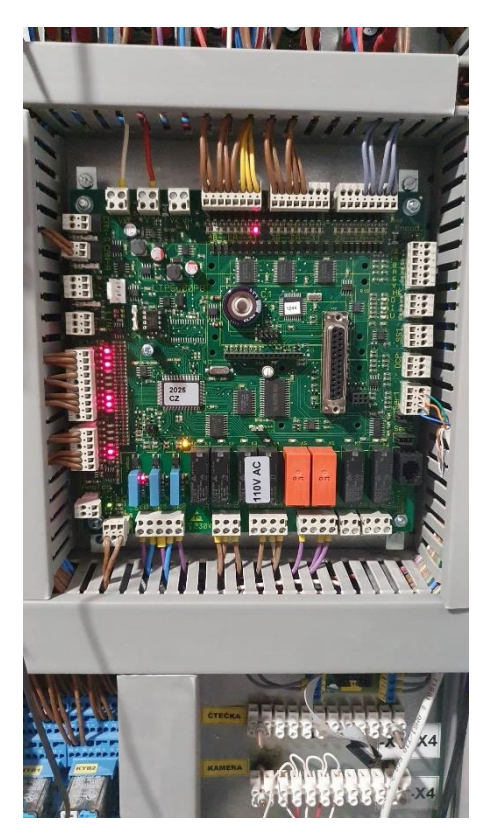

**Obrázek 11: Rekoba EKM66**

#### <span id="page-33-2"></span><span id="page-33-0"></span>**2.8.1 Zapojení**

Po instalaci PLC do rozvaděče výtahu je dalším krokem zapojení sériové linky mezi PLC a EKM66. Dále je nutné připojit napájení PLC a Ethernetová kabel pro připojení PLC

k internetu. Řídící deska EKM66 využívá pro své napájení stejnosměrných 24 V, stejně jako řídící PLC. V rozvaděči výtahu je tedy požadované napájení již připraveno. Pro připojení PLC k síti využijeme ethernetový vstup ETH2. Standartní kapel RJ-45 je také již v rozvaděči připraven. Detailní zapojení viz [Obrázek 12](#page-34-1)

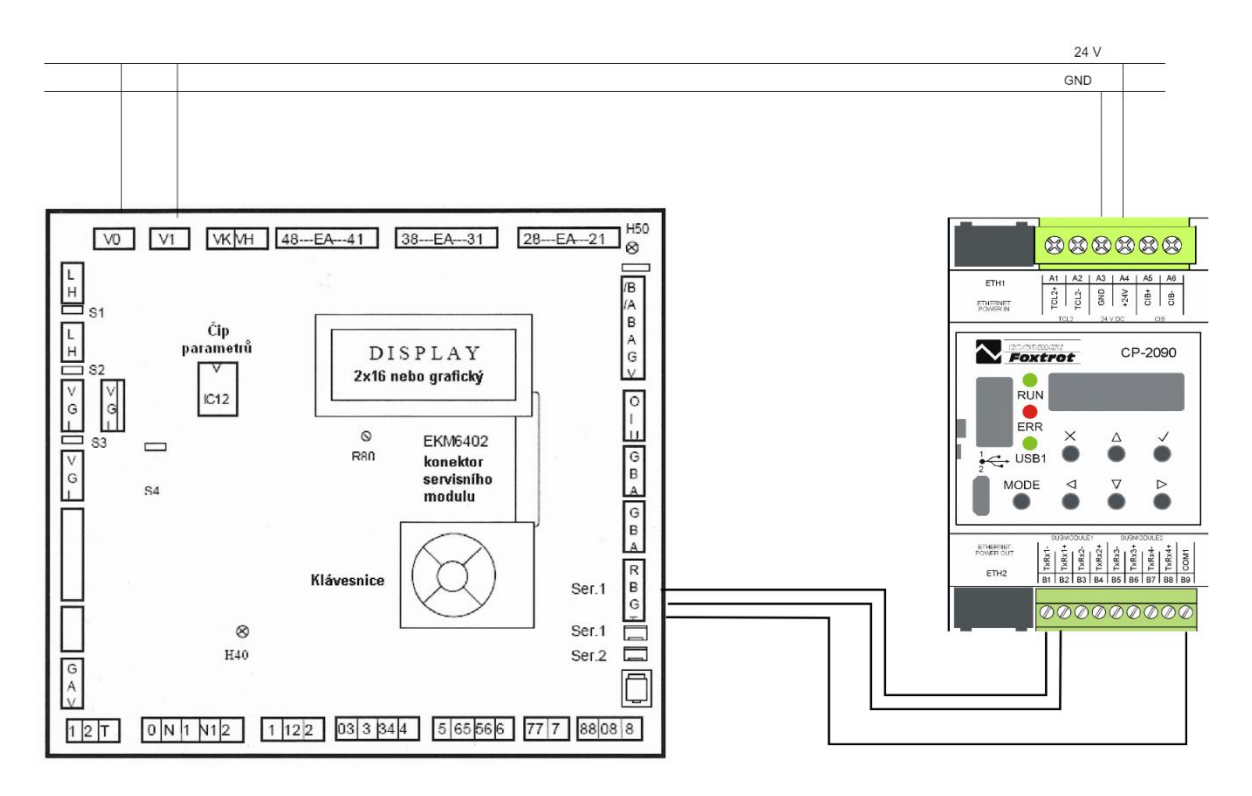

**Obrázek 12: Zapojení CP2090 a EKM66**

#### <span id="page-34-1"></span><span id="page-34-0"></span>**2.8.2 Nastavení vzdáleného přístupu**

Nastavení přístupových hesel, monitorovacího systému je důležitou funkcí, jež WebMaker podporuje. Je možnost zde rozeznávat až 90 různých uživatelských jmen. Ke každému uživateli lze přidělit unikátní heslo. Počet uživatelů lze libovolně měnit. Jednotlivým uživatelským jménům lze přiřadit různé úrovně oprávnění. Existuje celkem 10 úrovní oprávnění (0-9). Při tvorbě vizualizace lze jednotlivé prvky vizualizace zabezpečit právě těmito úrovněmi. Pro uvedení do zkušebního provozu postačují pouze 2 uživatelská jména. Počet účtů se může v budou na požadavky zákazníka navýšit. WebMaker také nabízí nastavení vstupního okna do vizualizace pro jednotlivé účty. Důležitou funkcí je šifrování hesel jednotlivých uživatelů, k tomu je však za potřebí mít nainstalovaný firmware PLC ve verzi 7.1 nebo vyšší.

Možné připojení se k monitorovacímu systému je také pomocí automatické připojení. Uložení MAC adresy prověřených zařízení se lze z těchto zařízení přihlásit bez nutnosti zadávat uživatelské heslo. Této funkce z bezpečnostních důvodů nebude v této práci využito.

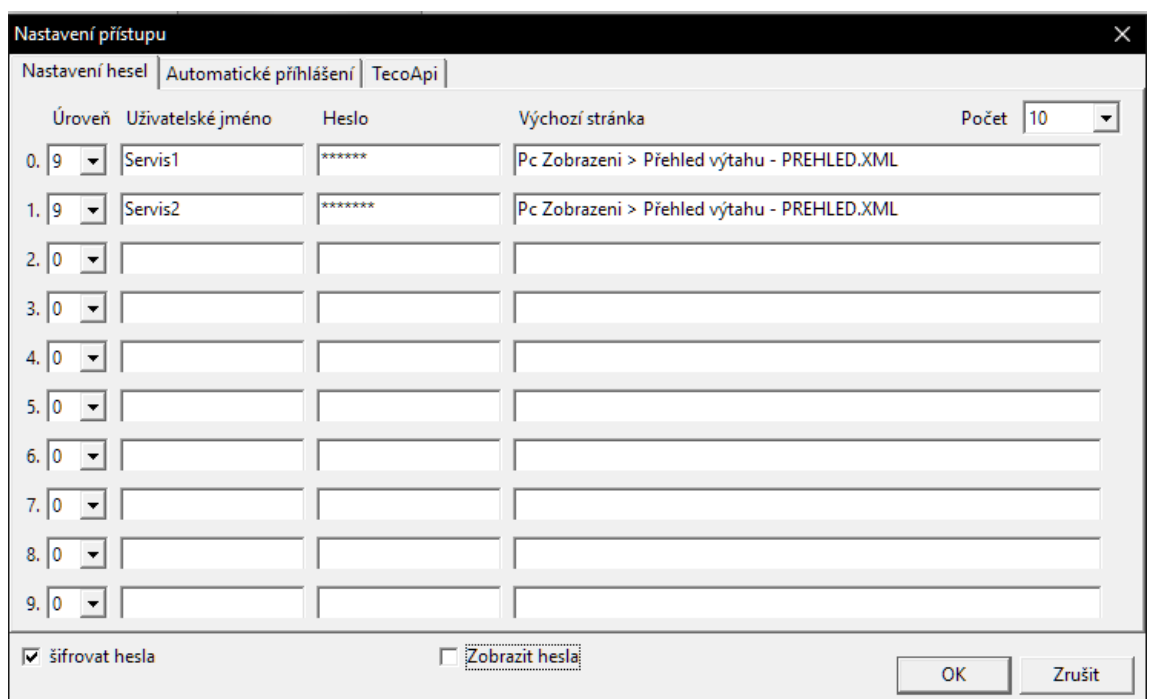

**Obrázek 13: Uživatelské účty**

#### <span id="page-35-1"></span><span id="page-35-0"></span>**2.9 Možné rozšíření**

Z průzkumu trhu vyplývají možné nedostatky navrhovaného systému – chybí funkce, které jsou u velkých výrobců výtahů samozřejmostí. Největším nedostatkem je prozatím omezení monitorovaného počtu výtahů. Momentálně je systém uzpůsoben pouze pro jeden výtah, avšak jádro programu by bylo možné rozšířit i pro více výtahů. V tomto případě by jediným omezení byla vzdálenost strojoven (rozvaděčů), které by musely být relativně blízko u sebe. Při použití RS-232 je maximální délka udávaná okolo 15 metrů, což může být značně omezující.

Dalším vhodným rozšířením systému by byla signalizace poruchy bez nutnosti přihlašování se na webserver. Ideální formou by bylo například odesílání chybové SMS pověřené osobě. Tuto službu CP-2090 dokonce podporuje a má pro ni předdefinované funkce, je zde však zapotřebí GSM brány. Moderní výtahy jsou vybaveny GSM bránou, jež jsou ovšem využívány pro komunikaci s kabinou výtahu v případě uvíznutí osoby během jízdy.

## <span id="page-36-0"></span>**Závěr**

Bakalářské práce se věnuje návrhu monitorovacího systému výtahů. Jejím cílem bylo vytvoření monitorovacího systému běžícího na platformě PLC s využitím řídící desky od firmy Rekoba model EKM 66.

Pro potřeby návrhu byla vybrána řídící jednotka CP-2090 od firmy Teco a.s. Jednotka byla zvolena především kvůli svým menším rozměrům a nástrojům nabízených výrobcem.

Komunikace řídící desky výtahu a PLC probíhá přes sériovou linku. Kód, jenž byl v práci vytvořen, zajišťuje posloupnost komunikace mezi deskou výtahu a řídícím PLC (to znamená odesílání dotazů na desku a následný příjem odpovědi od desky). Dále dohlíží na správnou syntaxi jednotlivých přijatých zpráv. Jako programovací jazyk byl použit jazyk ST (Strukturovaný text).

V nástroji WebMaker bylo vytvořeno uživatelské rozhraní (vizualizace) monitorovacího systému. Pro mou bakalářskou práci bylo využití tohoto nástroje dostačující, avšak pro jiné větší projekty by bylo použití WebMakeru značně omezující. Jako omezující se jeví jednak omezený počet aktivně zobrazených proměnných v jednom okně vizualizace, jednak zastaralé grafické nástroje.

Z řídící desky výtahu jsou vyčítány veškeré informace, jež komunikační protokol desky umožňuje. Dle požadavku zákazníka však nejsou všechny zobrazovány ve vizualizaci. Vizualizovány jsou jen informace nezbytně nutné k servisním účelům. Při případném užití monitorovacího systému u dalších výtahů lze jednoduše přidat do vizualizace i další informace, například čítače počtu jízdy a podobně.

Výsledný monitorovací systém je nasazen do reálného provozu. Byl instalován na výtah a uveden do chodu. Zkušební provoz monitorovacího systému ukázal, že systém je funkční.

Jelikož se podařilo uvést systém do chodu a splnit na něj stanovené požadavky, považuji hlavní cíl bakalářské práce za naplněný. V budoucnu by se dal systém aplikovat u dalších výtahů se stejnou řídící deskou (EKM 66). V práci byly zmíněny také další možná rozšíření vzniklého systému. Automatické odesílání SMS zpráv servisnímu technikovi by při poruše značně urychlilo servisní zásah. Rovněž lze systém uzpůsobit dle dalších požadavků klienta (zákazníka).

#### **Literatura**

- [1] *Výtahy dle pohonu* [online]. Velké Meziřičí: VÝTAHY, s.r.o., 2023 [cit. 2023-03- 03]. Dostupné z: https://www.vytahy.com/cs/vyroba-a-modernizacevytahu/vytahy-dle-pohonu/164-retezove-vytahy
- [2] *Naše Společnost OTIS* [online]. Praha: OTIS, 2023 [cit. 2023-03-05]. Dostupné z: https://www.otis.com/cs/cz/our-company/about-us
- [3] *REM 5.0* [online]. Praha: OTIS, 2023 [cit. 2023-03-03]. Dostupné z: https://www.otis.com/documents/256045/33624356/REM+5.0+safety.pdf/7b18dfe 1-f444-26cd-d1b1-341e030f054e?t=1597405886437
- [4] *O společnosti Schindler* [online]. Praha: Schindler CZ, 2023 [cit. 2023-03-05]. Dostupné z: https://www.schindler-cz.cz/cs/o-nas/o-spolecnosti.html
- [5] *Schindler Ahead RemoteMonitoring: Nepřetržitá kontrola pro ještě lepší servis* [online]. Praha: Schindler CZ, 2023 [cit. 2023-03-03]. Dostupné z: https://www.schindler-cz.cz/cs/servis/digitalni-sluzby/remote-monitoring.html
- [6] *O nás KONE* [online]. Praha: KONE, 2023 [cit. 2023-03-05]. Dostupné z: https://www.kone.cz/o-nas/
- [7] *MONITOROVACÍ ŘEŠEMÉ KONE* [online]. Praha: KONE, 2023 [cit. 2023-03- 03]. Dostupné z: https://www.kone.cz/nove-budovy/kone-advanced-people-flowreseni/monitoring/
- [8] *O nás -TK ELEVATOR* [online]. Praha: TK elevator, 2023 [cit. 2023-03-03]. Dostupné z: https://www.tkelevator.com/cz-cs/společnost/o-nas/
- [9] *INSIGHT* [online]. Praha, ČR: TK elevator, 2023 [cit. 2023-05-05]. Dostupné z: https://www.tkelevator.com/eg-en/products/digital-solutions/insight/
- [10] *Tramontáž* [online]. Chrudim: Tramontáž s.r.o, 2023 [cit. 2023-03-03]. Dostupné z: https://www.tramontaz.cz
- [11] *Siemens' History and Heritage* [online]. Mnichov, Německp: Siemens s.r.o., 2017 [cit. 2023-03-03]. Dostupné z: https://www.siemens.com/global/en/company/about/history.html
- [12] *Our History* [online]. Milwaukee, Wisconsin, USA: Rockwell automation, 2021 [cit. 2023-03-03]. Dostupné z: https://www.rockwellautomation.com/encz/company/about-us/our-history.html
- [13] *O společnosti Teco a.s.* [online]. Kolín, ČR,: Teco.a.s, 2022 [cit. 2023-03-08]. Dostupné z: https://www.tecomat.cz/about-us/about-company/
- [14] *VLASTNOSTI SYSTÉMU TECOMAT TC800* [online]. Kolín, ČR,: Teco.a.s, 2022 [cit. 2023-03-03]. Dostupné z: https://wiki.tecomat.cz/clanek/vlastnosti-systemutecomat-tc800
- [15] *Foxtrot 2: Řadíme na dvojku!* [online]. Kolín, ČR,: Teco.a.s, 2020 [cit. 2023-03- 03]. Dostupné z: https://wiki.tecomat.cz/clanek/foxtrot-2-radime-na-dvojku
- [16] *ZAČÍNÁME V PROSTŘEDÍ MOSAIC* [online]. Kolín, ČR,: Teco.a.s, 2010 [cit. 2023-03-03]. Dostupné z: https://www.tecomat.cz/modules/DownloadManager/download.php?alias=txv0032 0\_01\_mosaic\_progstart\_cz
- [17] *Programování PLC podle normy IEC 61 131-3 v prostředí Mosaic. TECO Advanced automation* [online]. Kolín, ČR,: Teco.a.s, 2017 [cit. 2021-11-14]. Dostupné z: https://www.tecomat.cz/modules/DownloadManager/download.php?alias=txv0032 1\_01\_mosaic\_progiec\_cz
- [18] *Steuerungssystem für Aufzüge*. Ver. 01/111. Berlín, 2008. Dostupné také z: https://www.rekoba.de/file/0111.pdf
- [19] *CP-2090* [online]. Kolín, ČR,: Teco.a.s, 2020 [cit. 2023-04-22]. Dostupné z: https://wiki.tecomat.cz/clanek/cp-2090
- [20] *PROGRAMOVATELNÉ AUTOMATY TECOMAT FOXTROT CP-2090: TECO Advanced automation* [online]. Kolín, ČR,: Teco.a.s, 2021 [cit. 2021-11-14]. Dostupné z: https://www.tecomat.cz/modules/DownloadManager/download.php?alias=txv0045 3\_01\_foxtrot2\_cp-2090\_u02\_c
- [21] *SÉRIOVÁ KOMUNIKACE PROGRAMOVATELNÝCH AUTOMATŮ TECOMAT FOXTROT 2 A TC800* [online]. Kolín, ČR,: Teco.a.s, 2023 [cit. 2023-03-3]. Dostupné z: https://www.tecomat.cz/modules/DownloadManager/download.php?alias=txv0046 9\_01\_foxtrot2\_s-riov-komunikace\_u02\_c

## **Přílohy**

Příloha  $\mathbf{A}-\mathbf{Status}$ výtahu

Příloha B – Kód poruchy

<span id="page-39-0"></span>Příloha C – kód programu ZIP

## **Příloha A – Status výtahu**

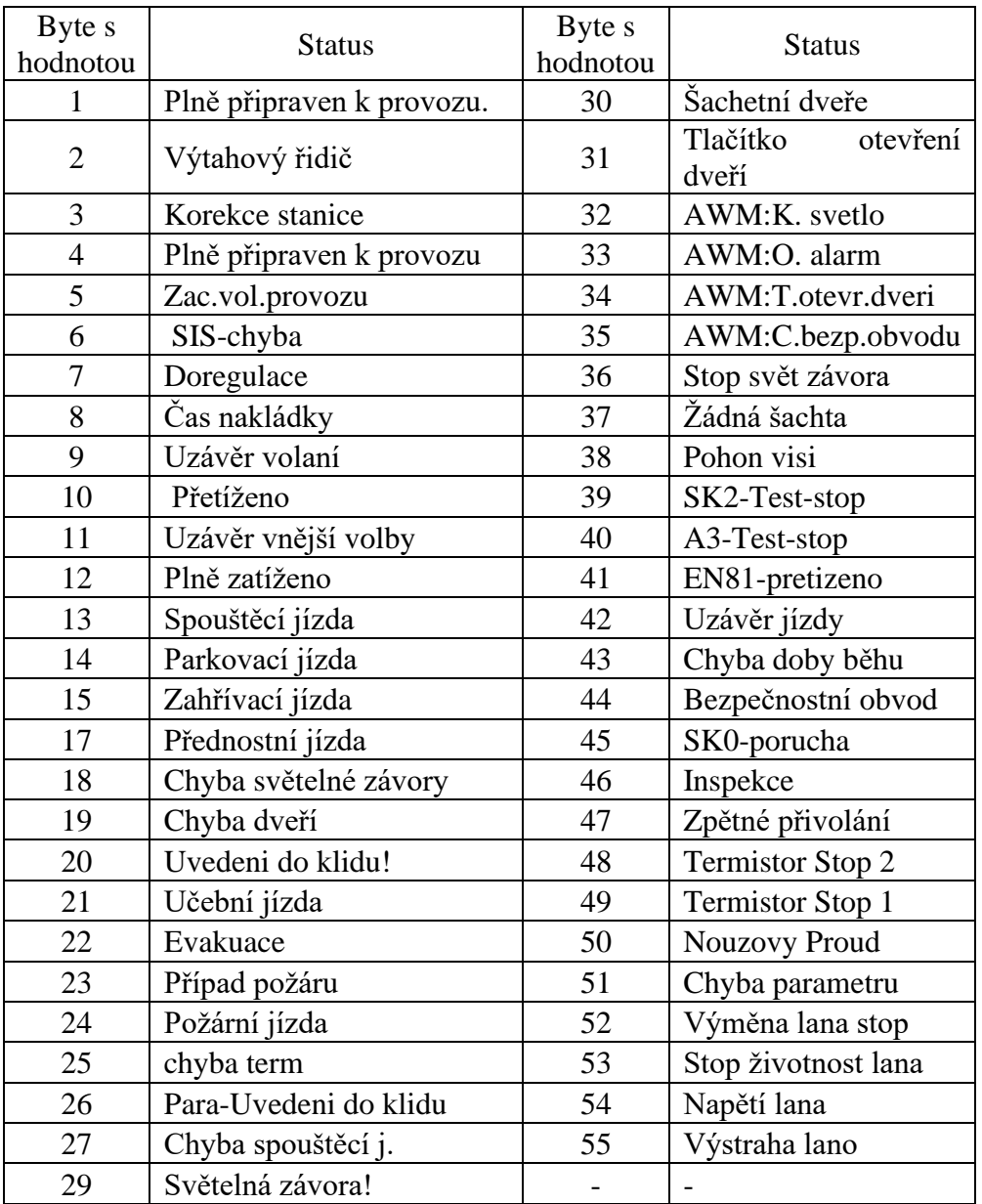

## <span id="page-41-0"></span>**Příloha B – Kód poruchy**

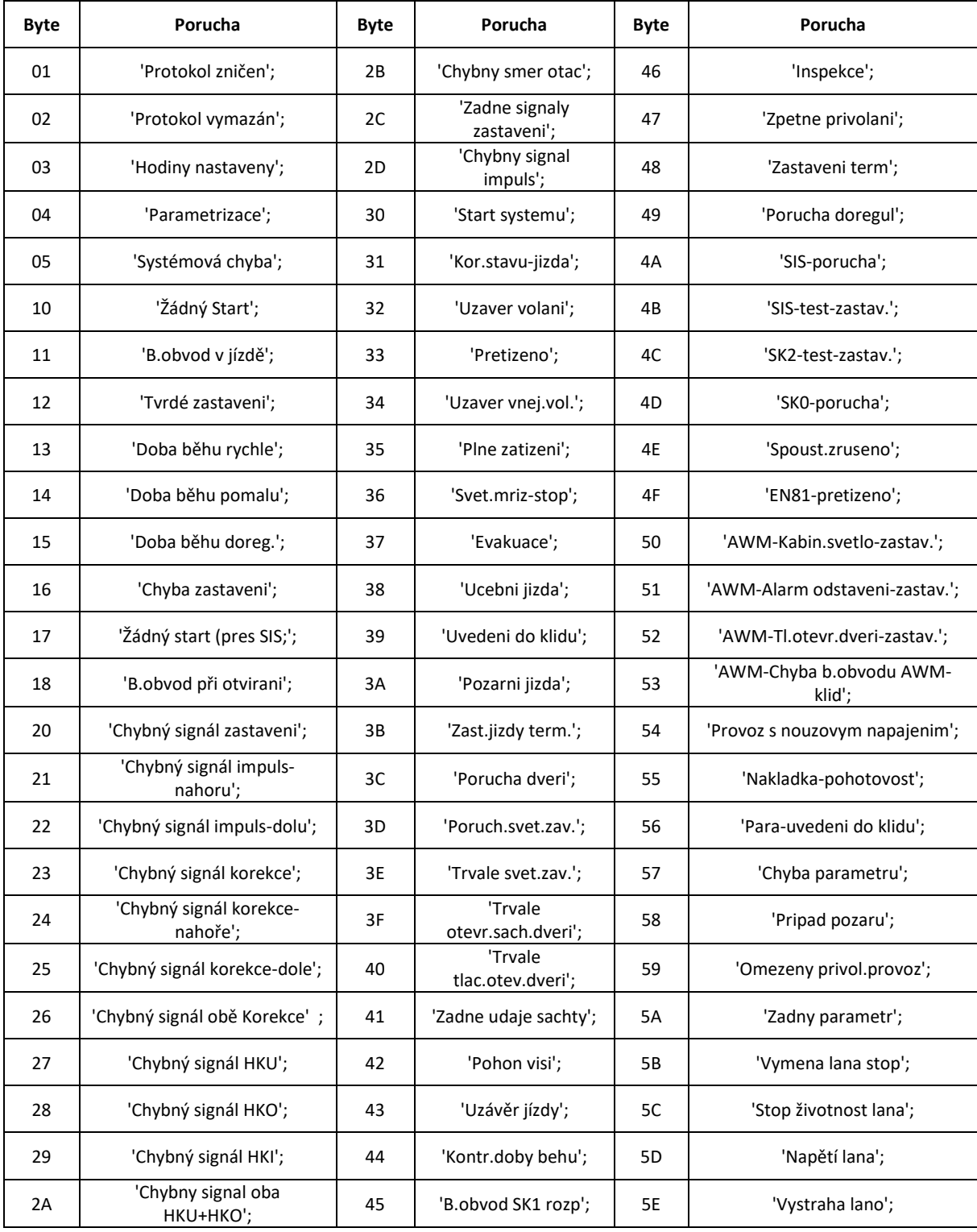

## <span id="page-42-0"></span>**Příloha C**

Kompletní projekt vytvořený v programu Mosaic. Kód je psán v jazyce ST.